## Default IP address: 192.168.1.1 Username: admin Password: admin

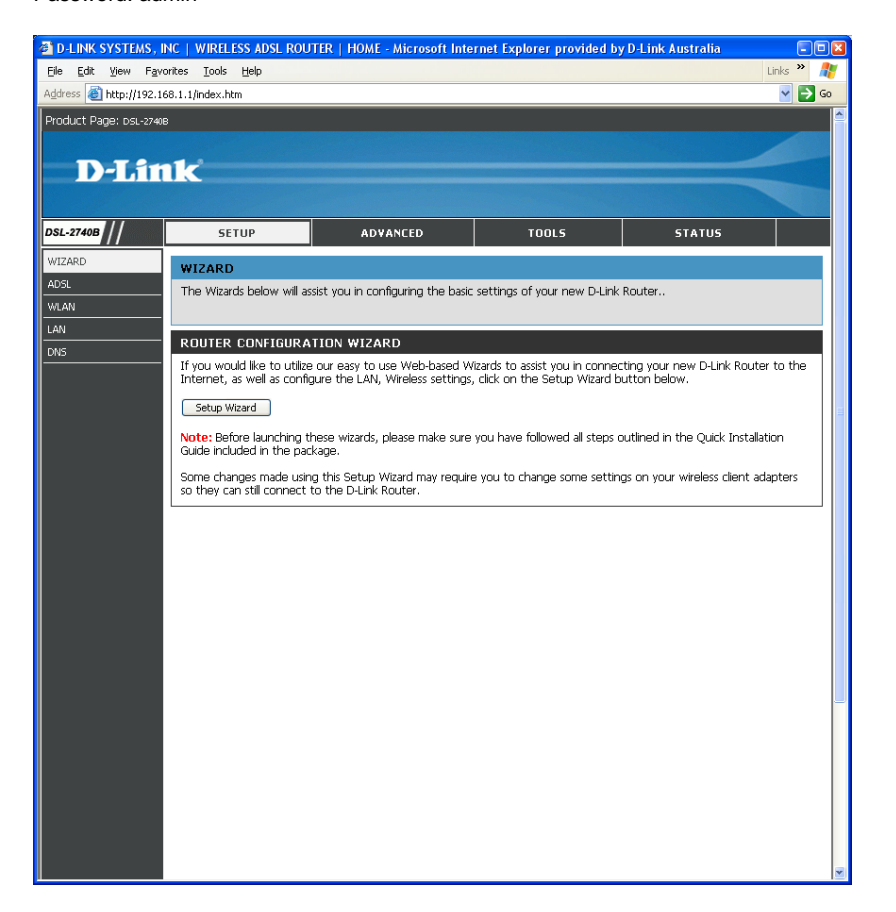

## Setup Wizard:

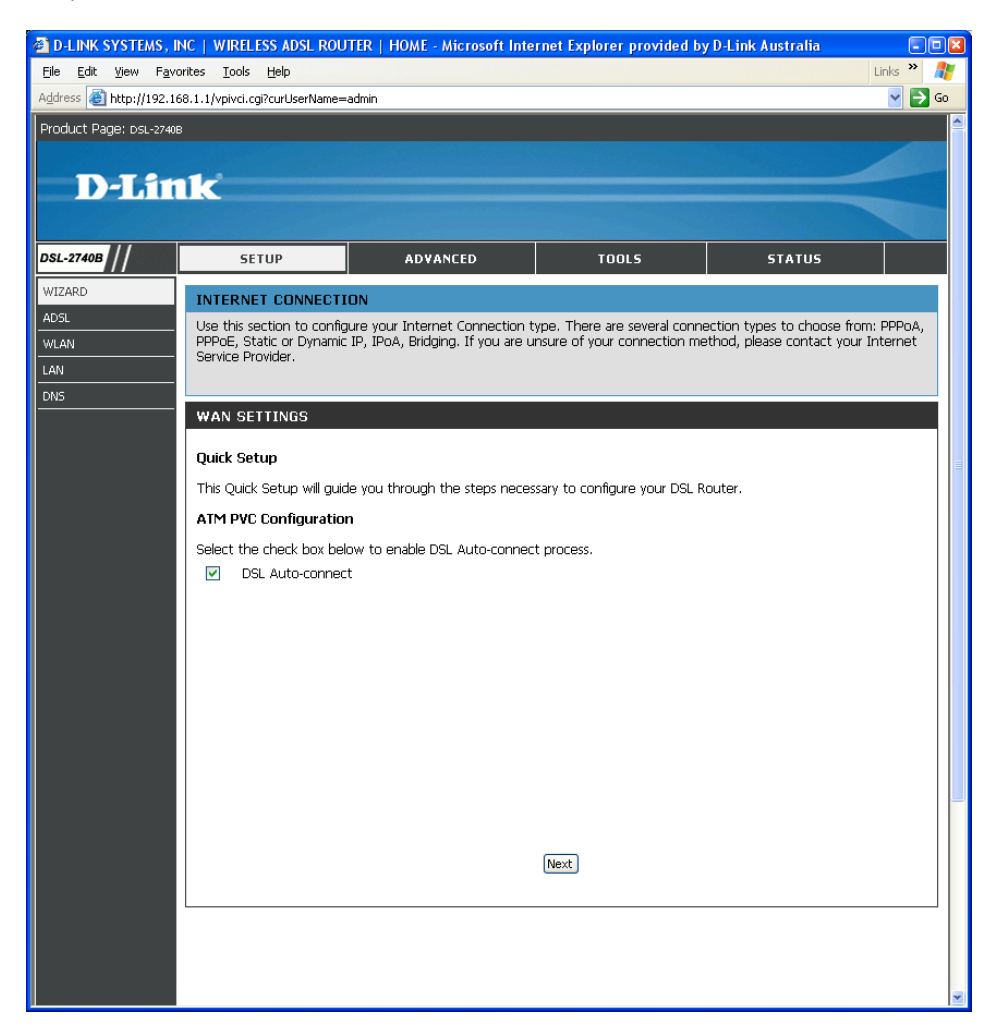

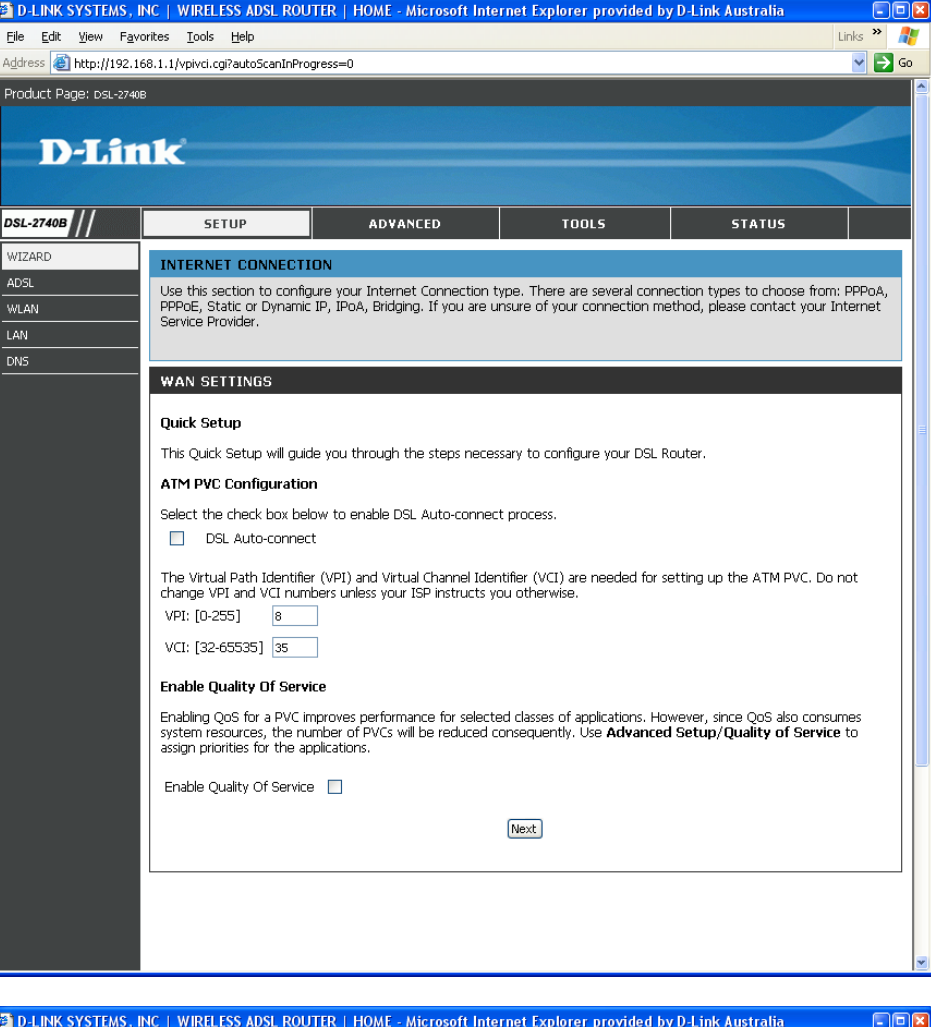

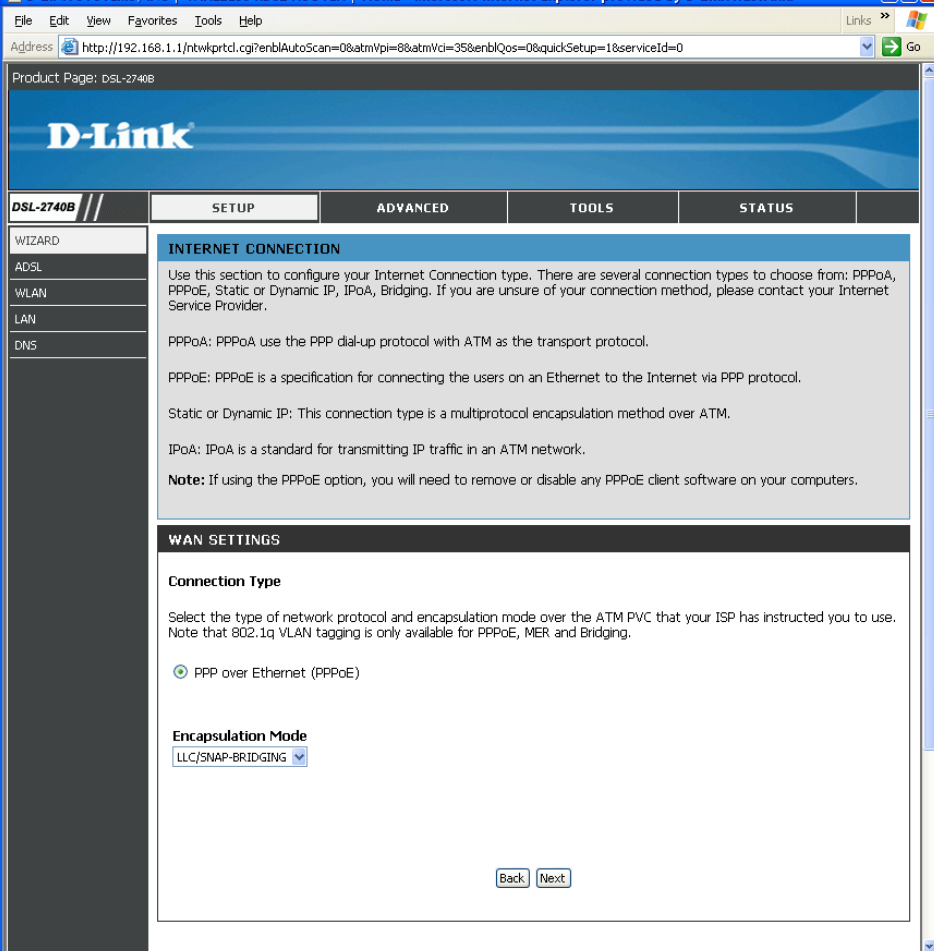

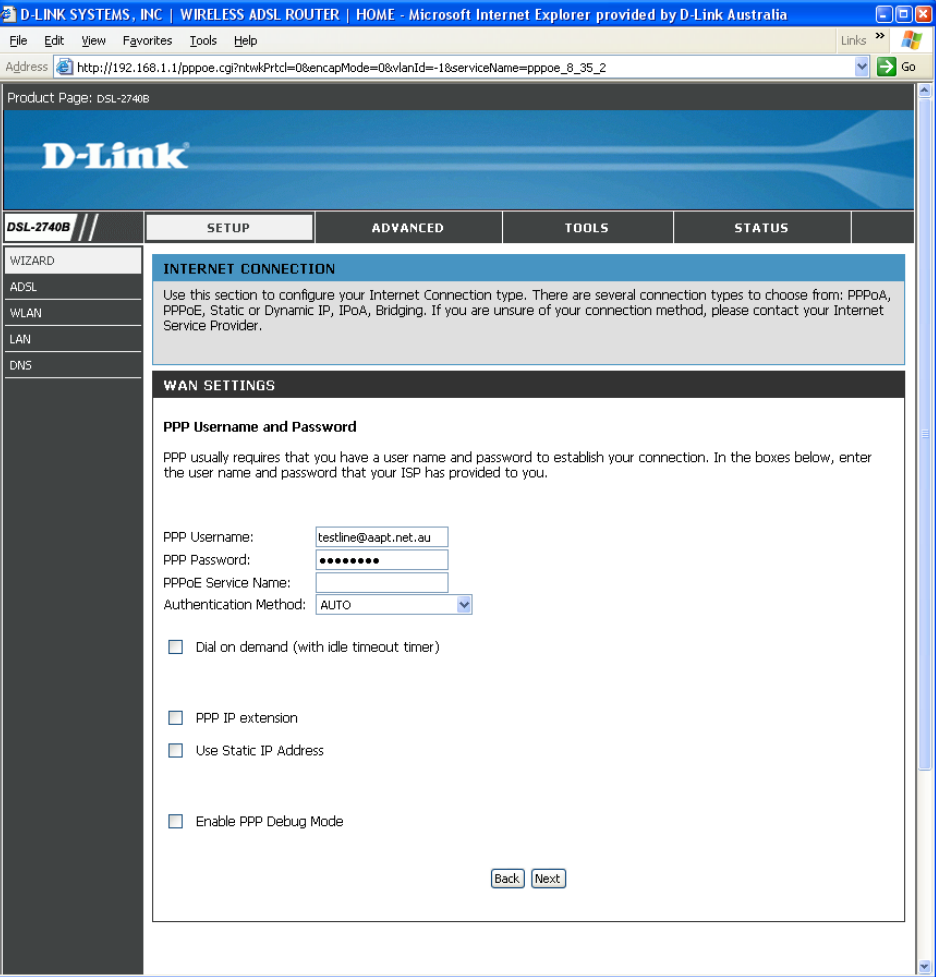

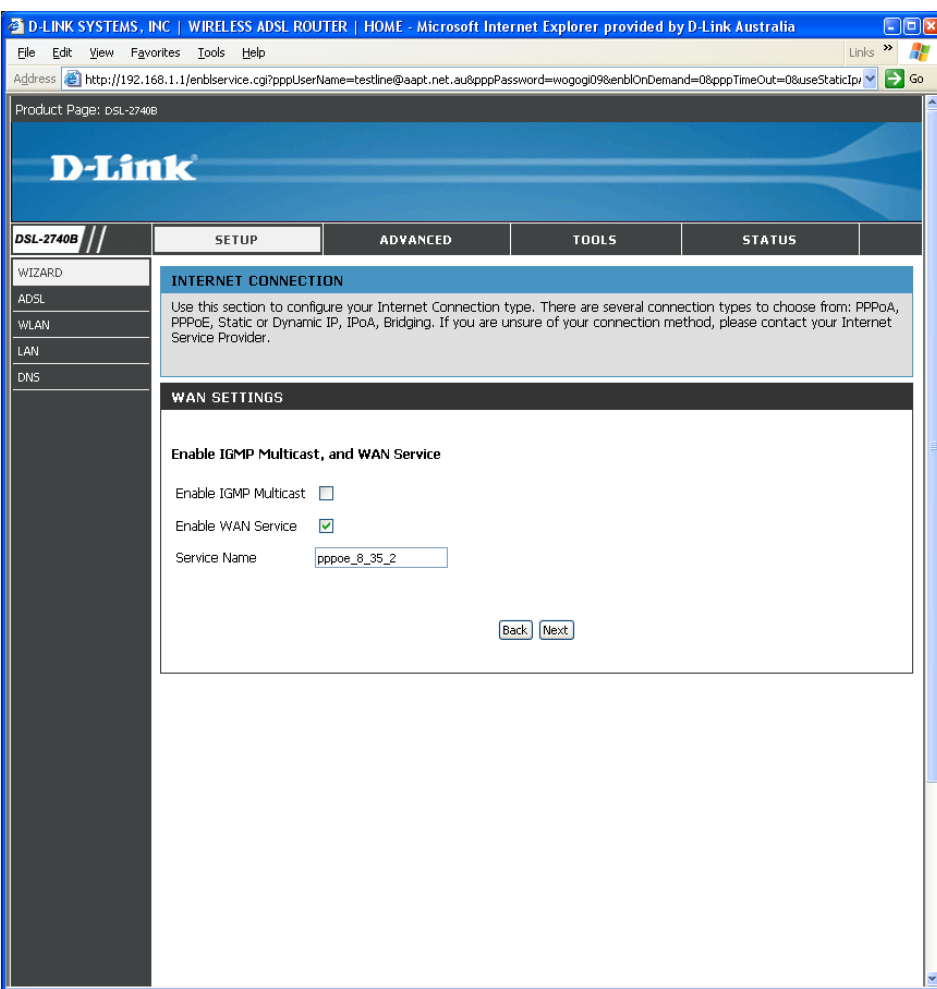

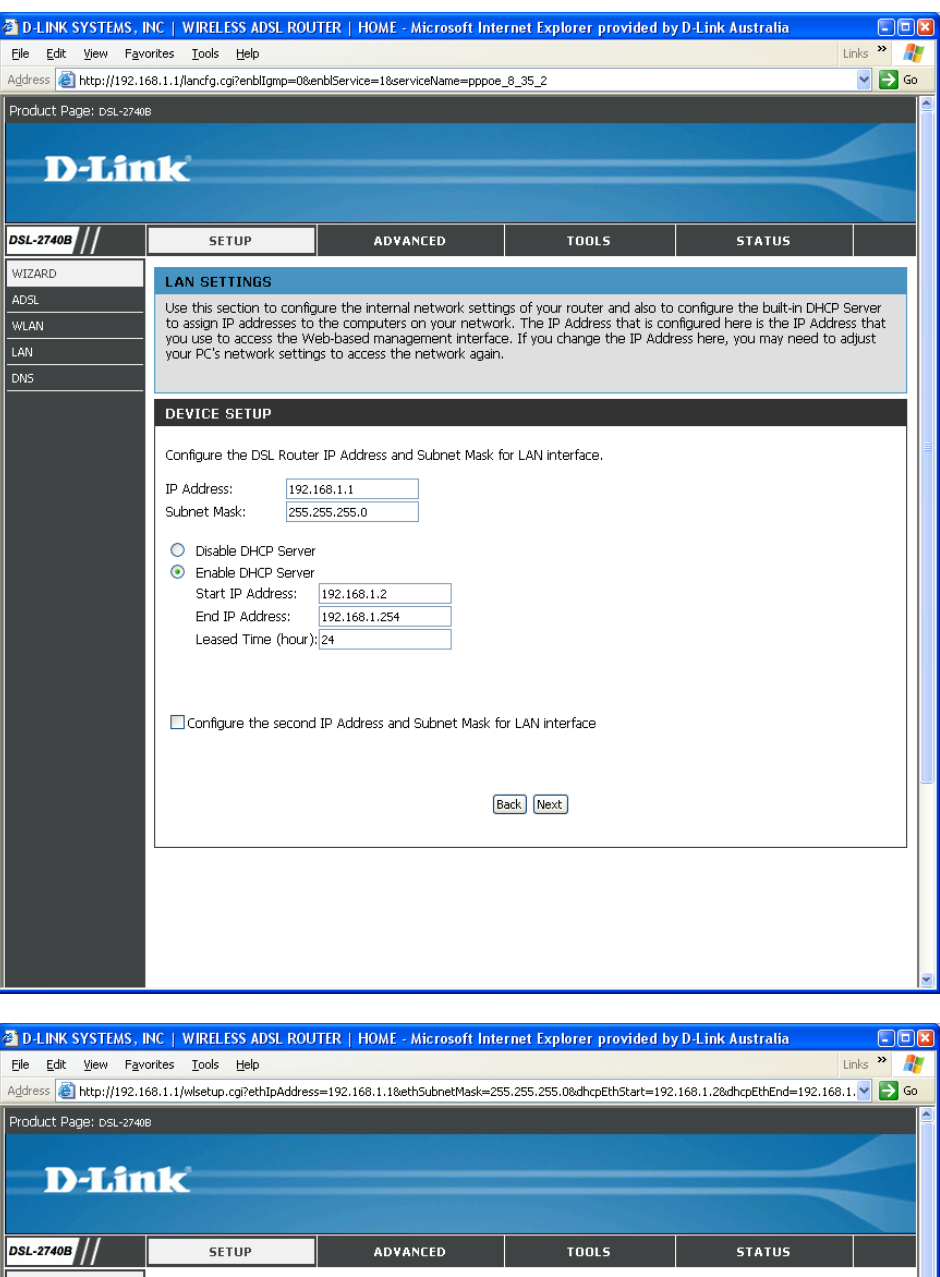

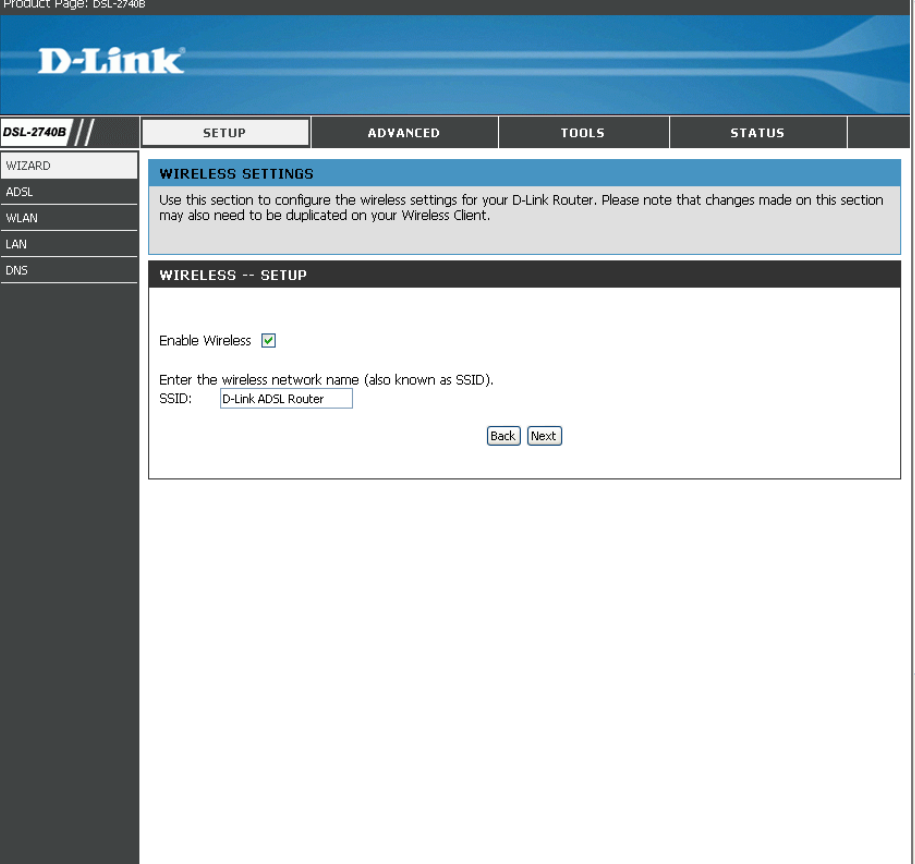

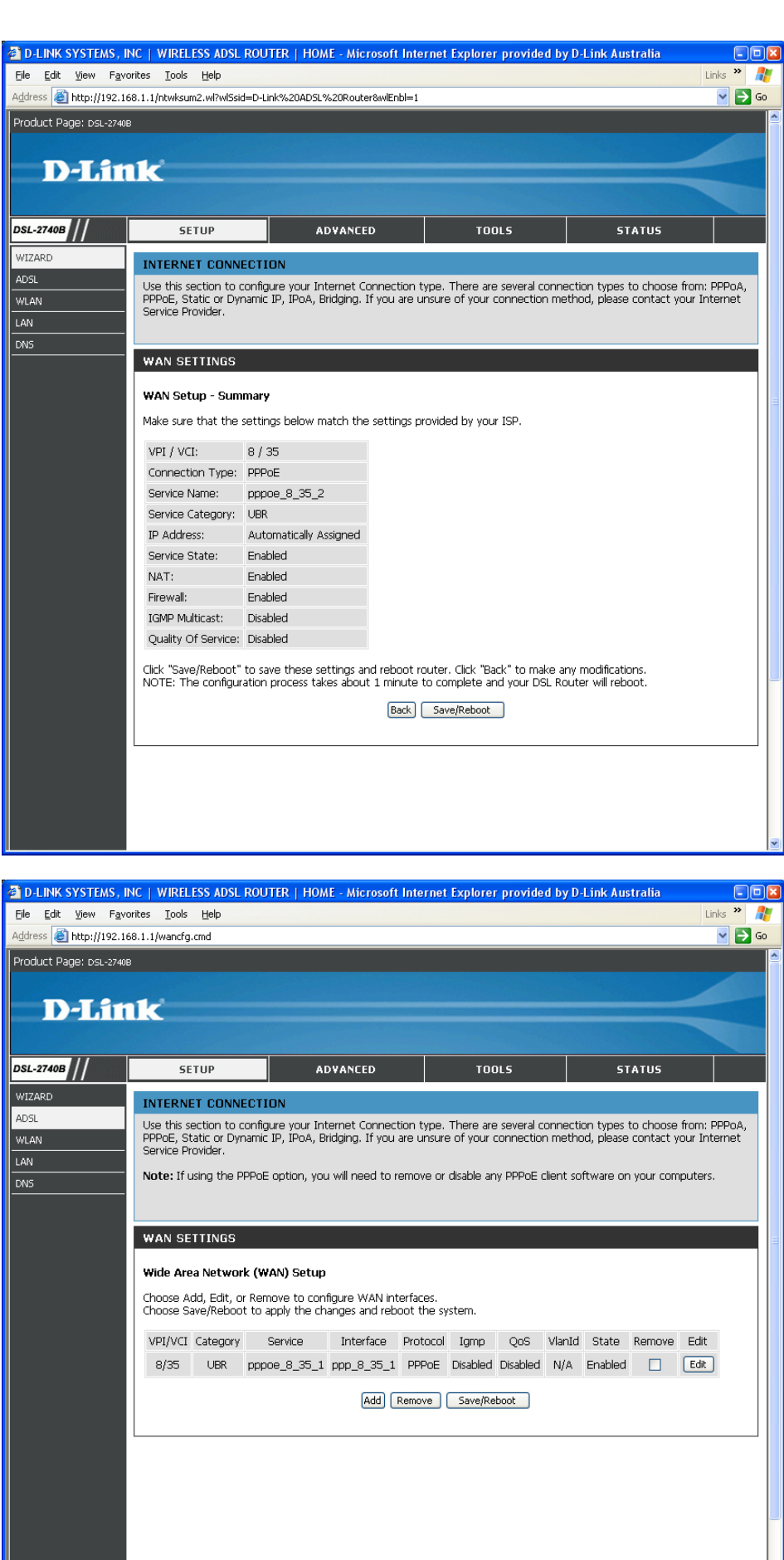

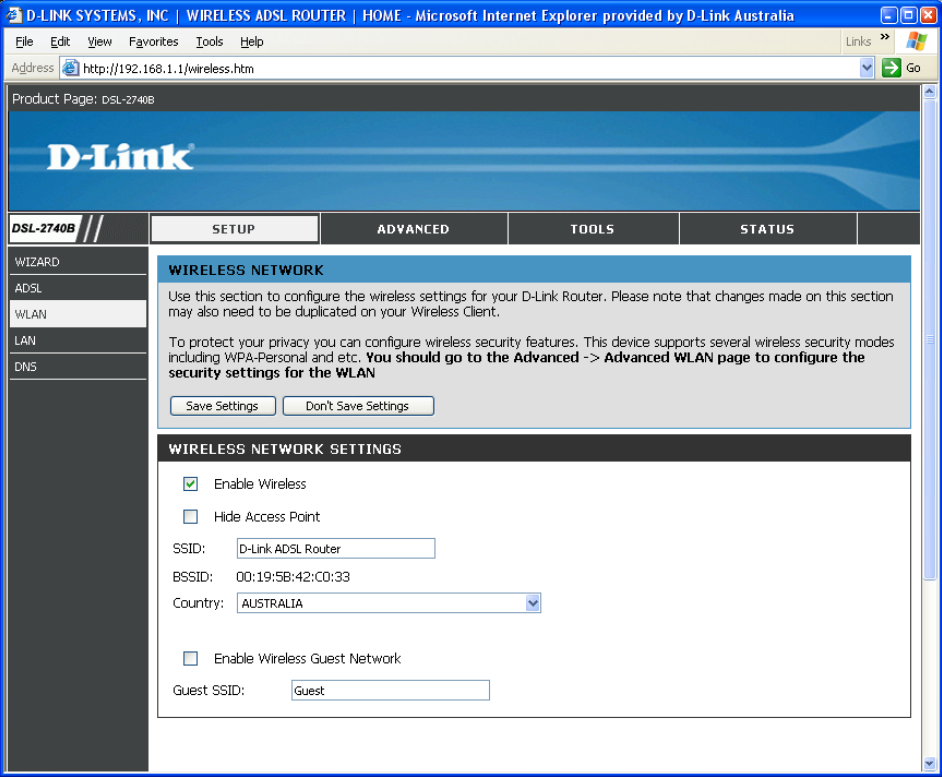

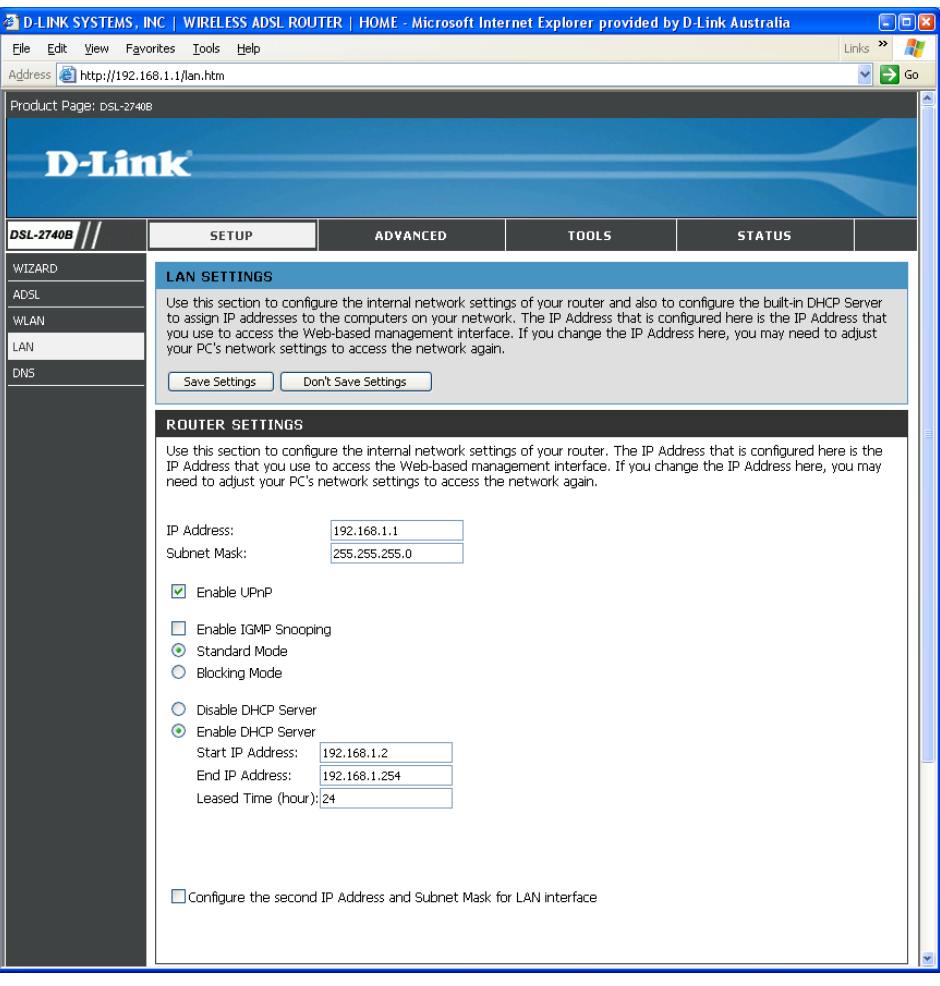

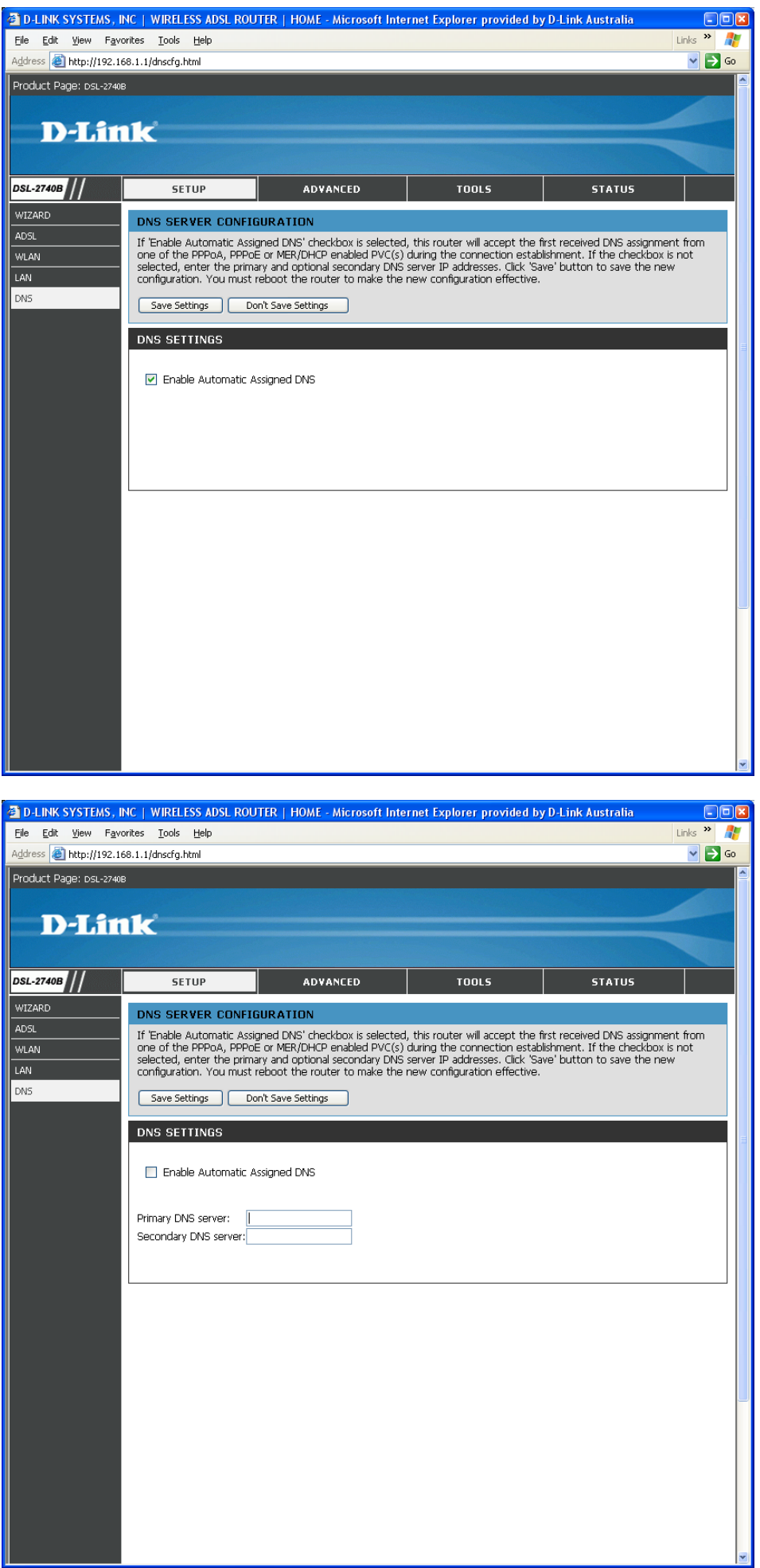

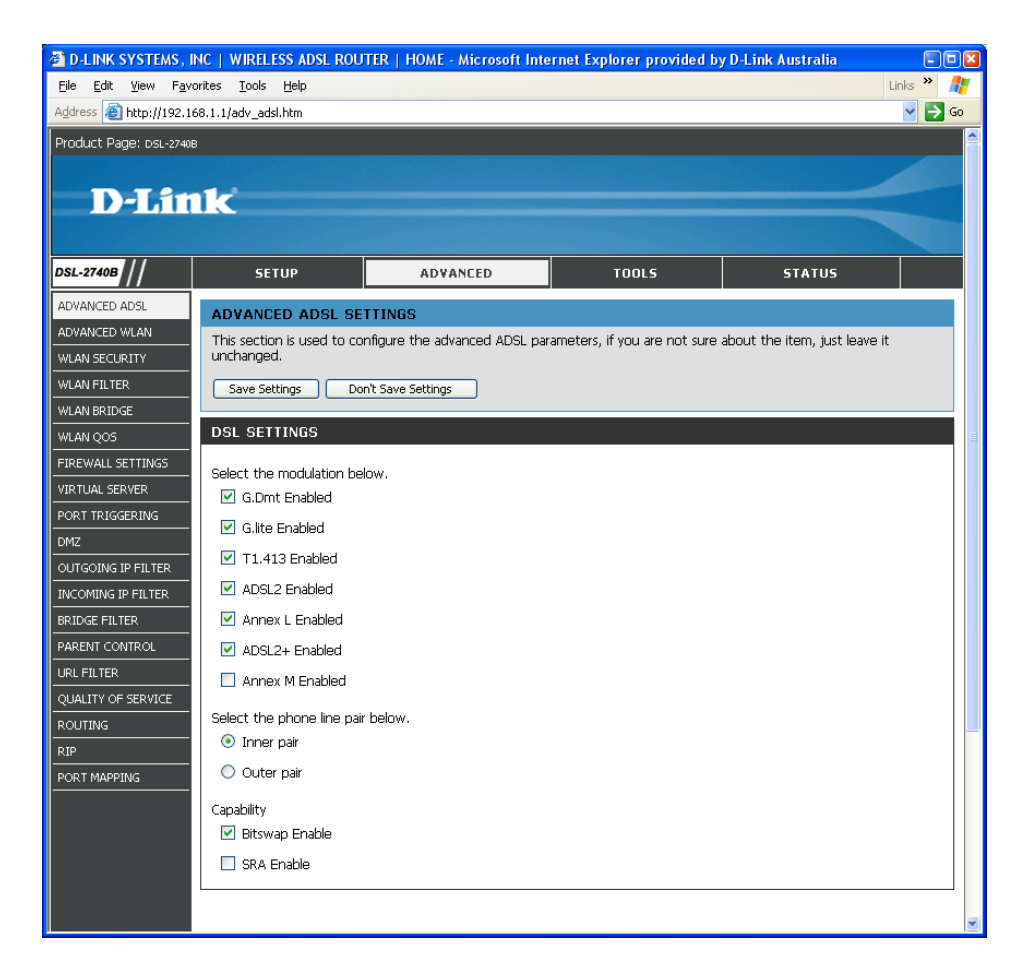

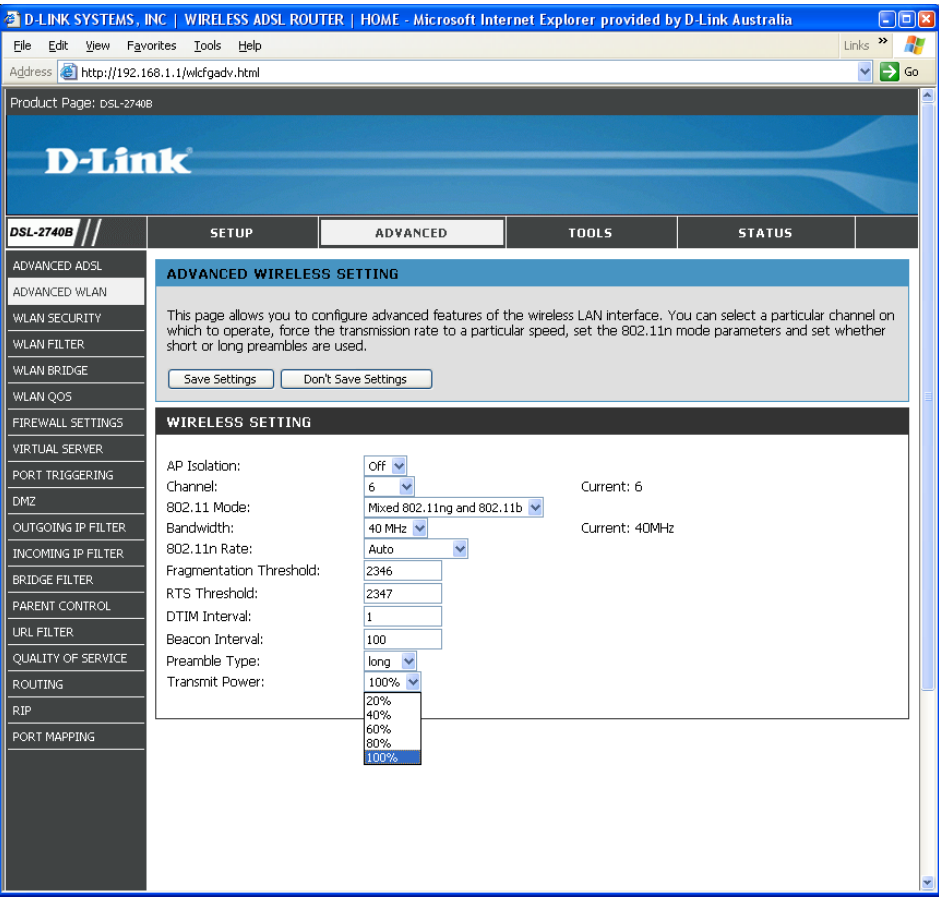

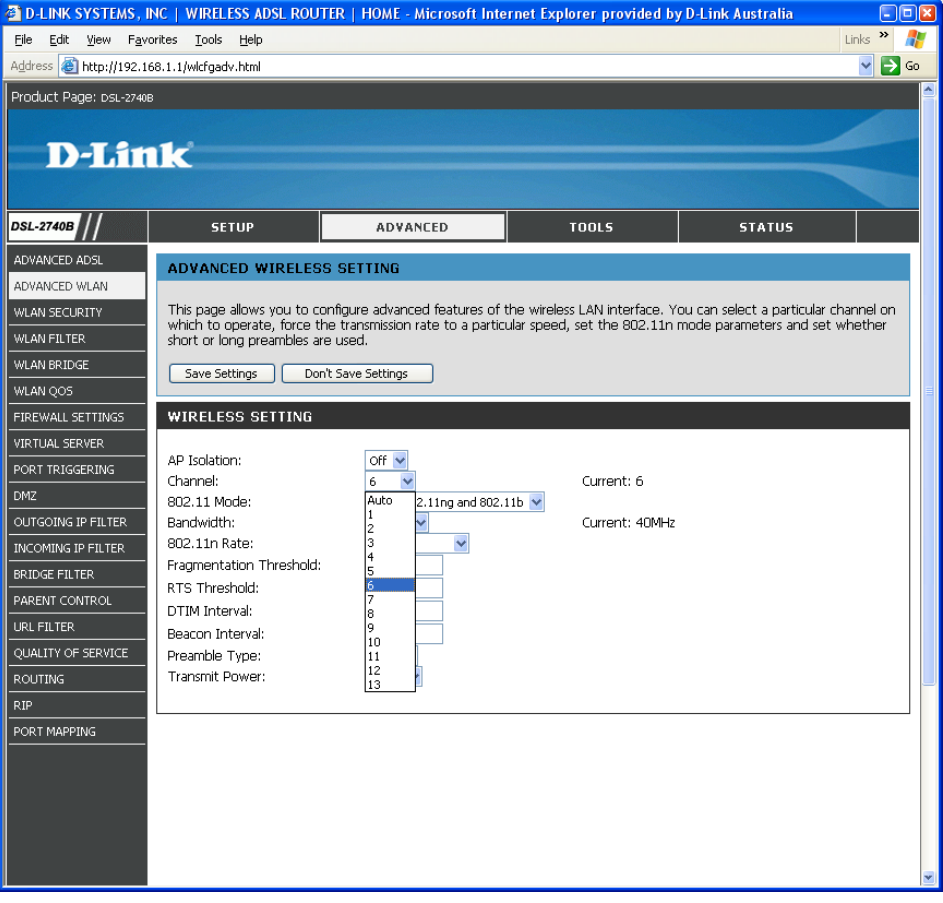

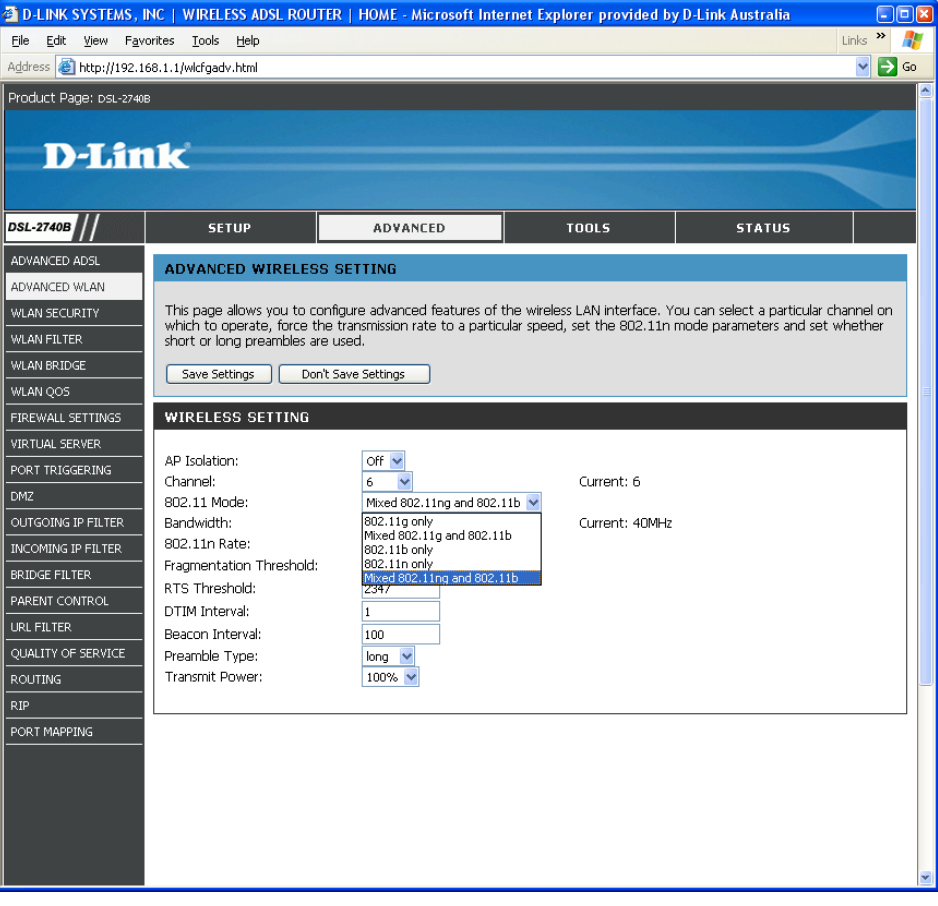

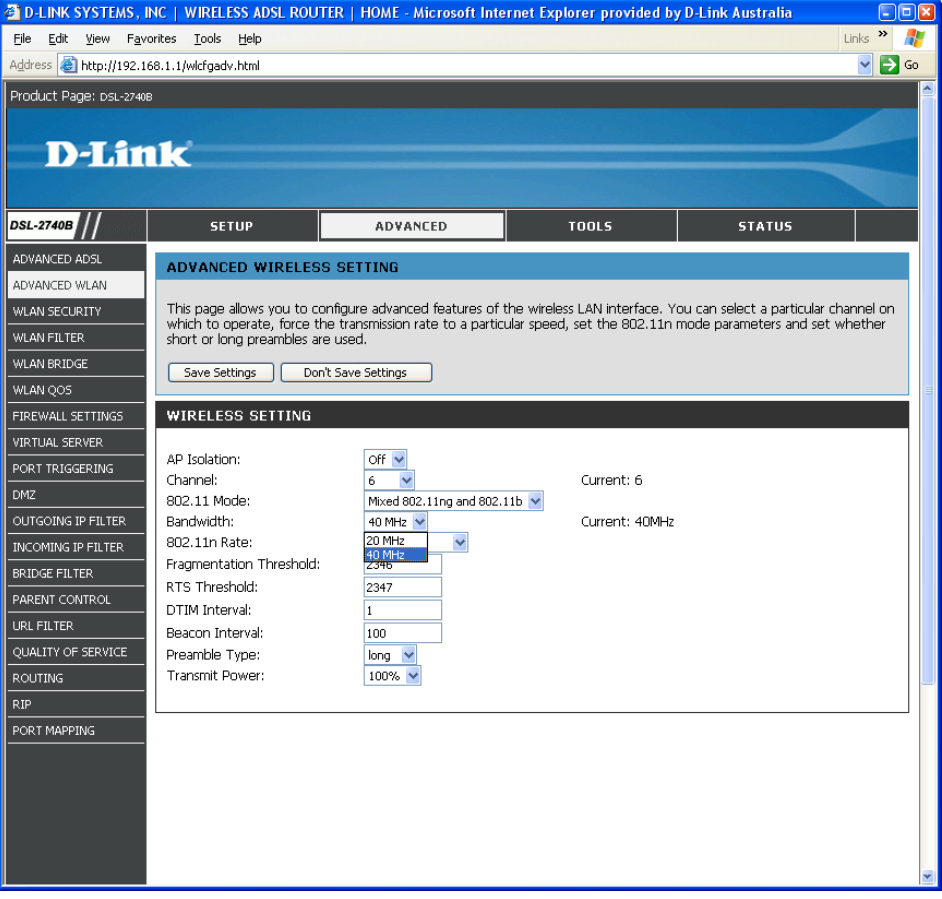

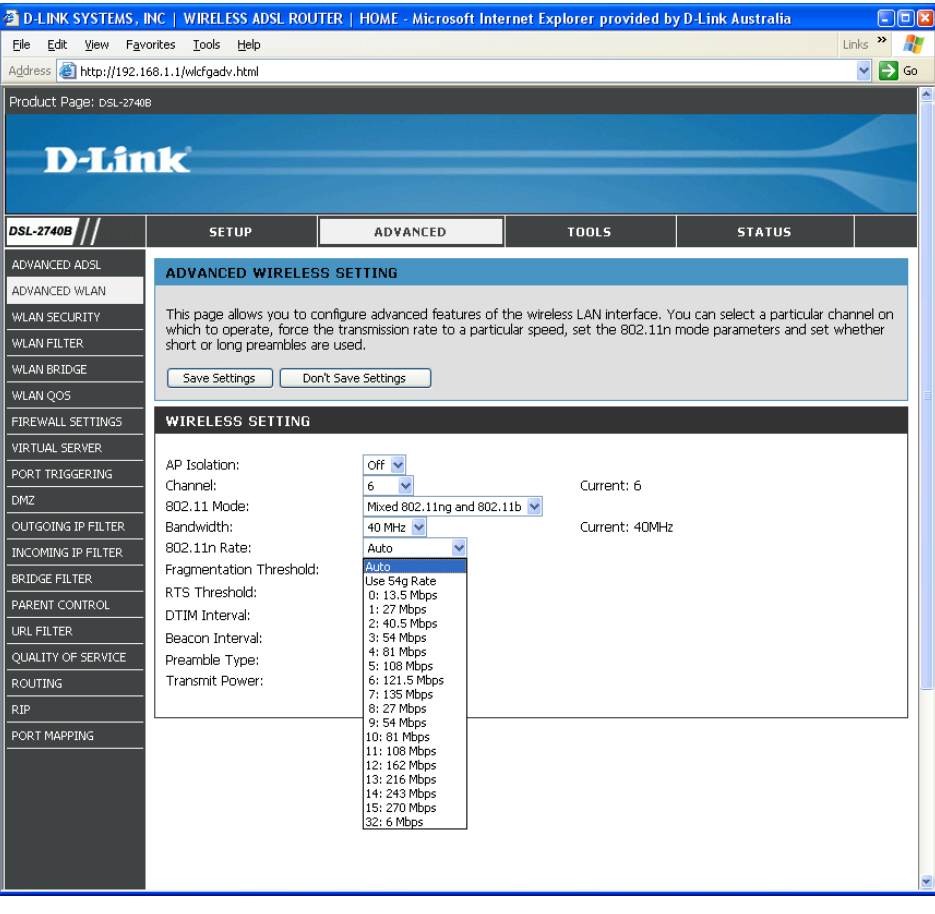

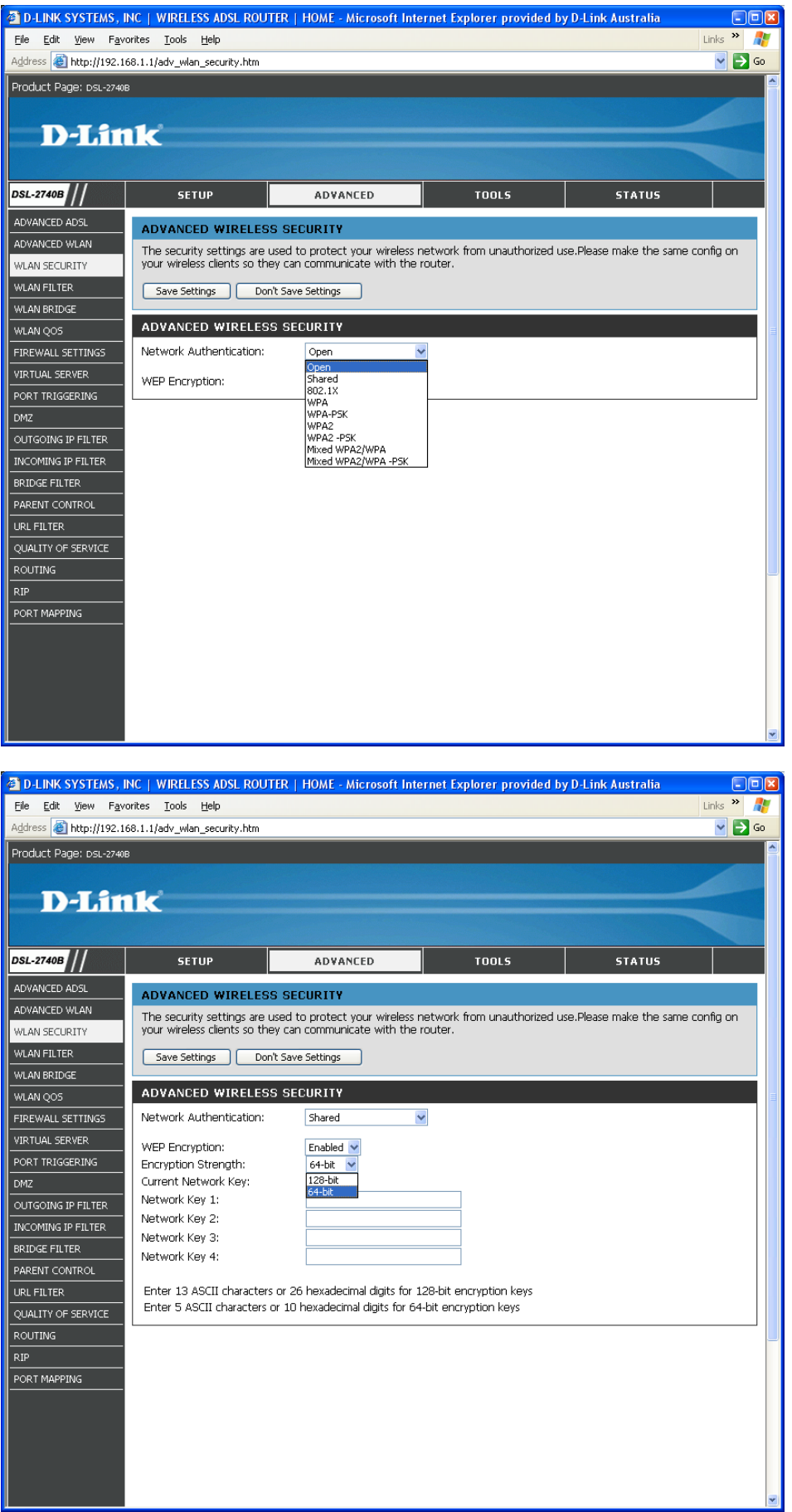

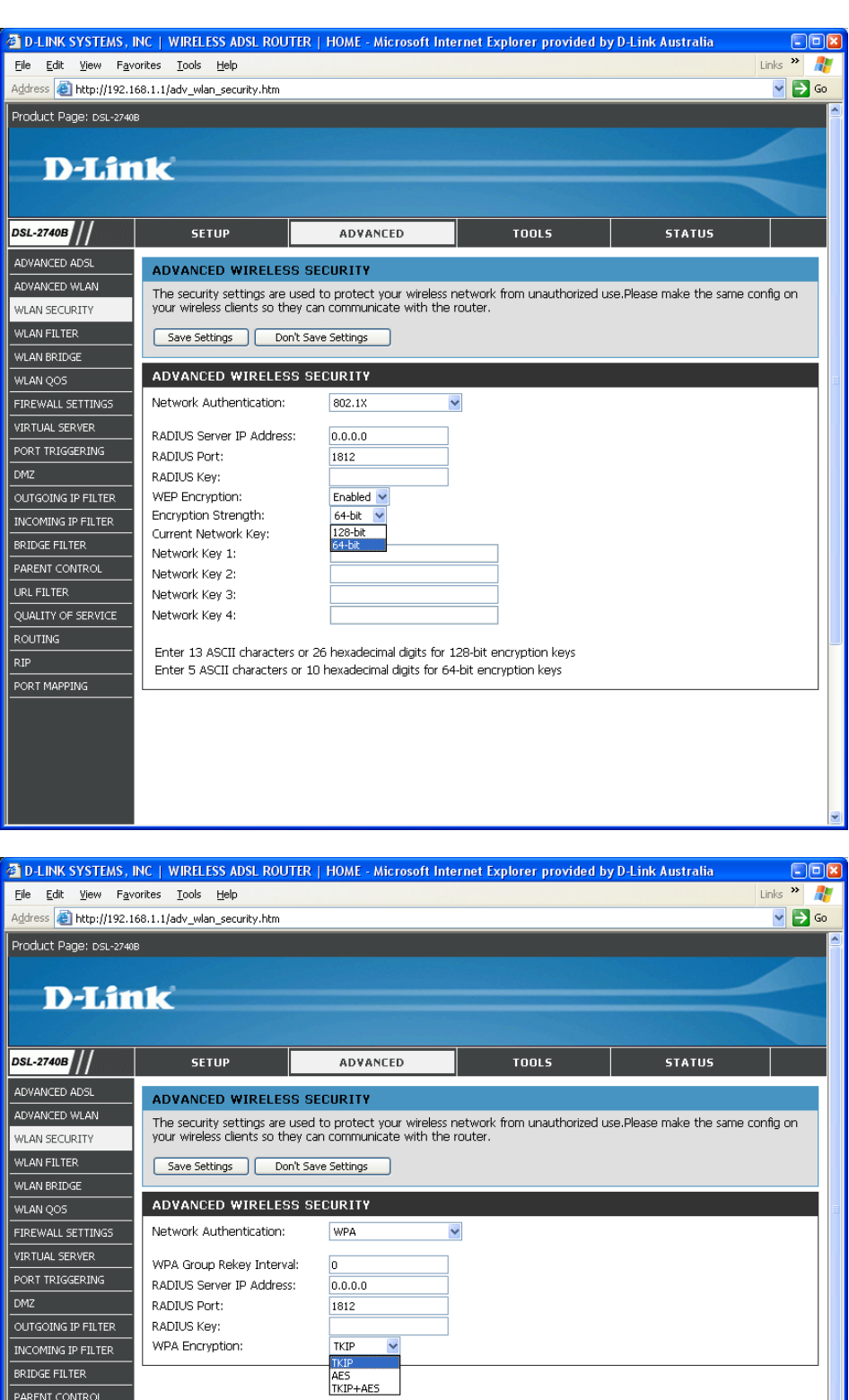

**BRIDGE FILTER**<br>PARENT CONTROL QUALITY OF SERVICE  $R$  ROUTING RIP<br>PORT MAPPING

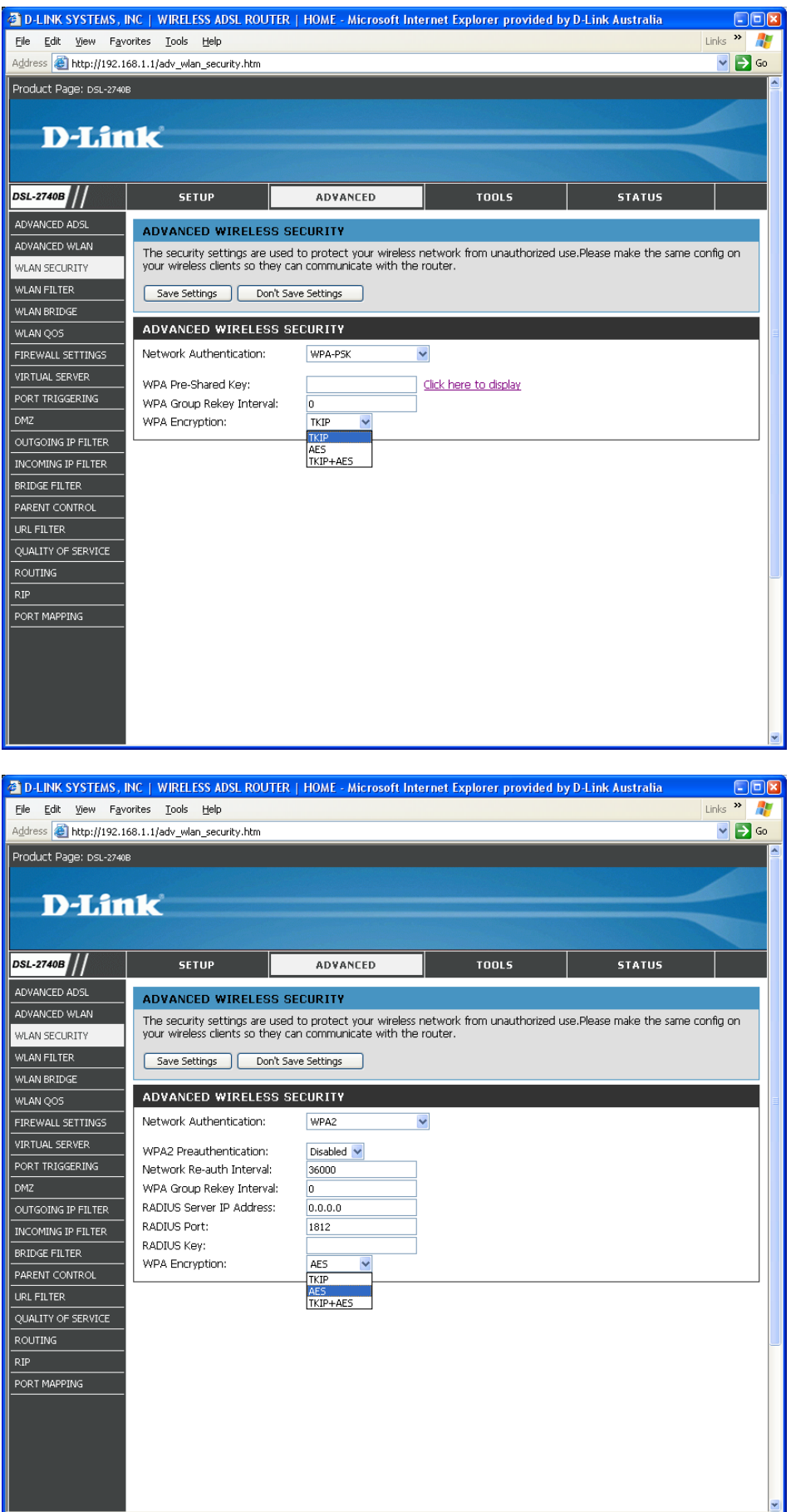

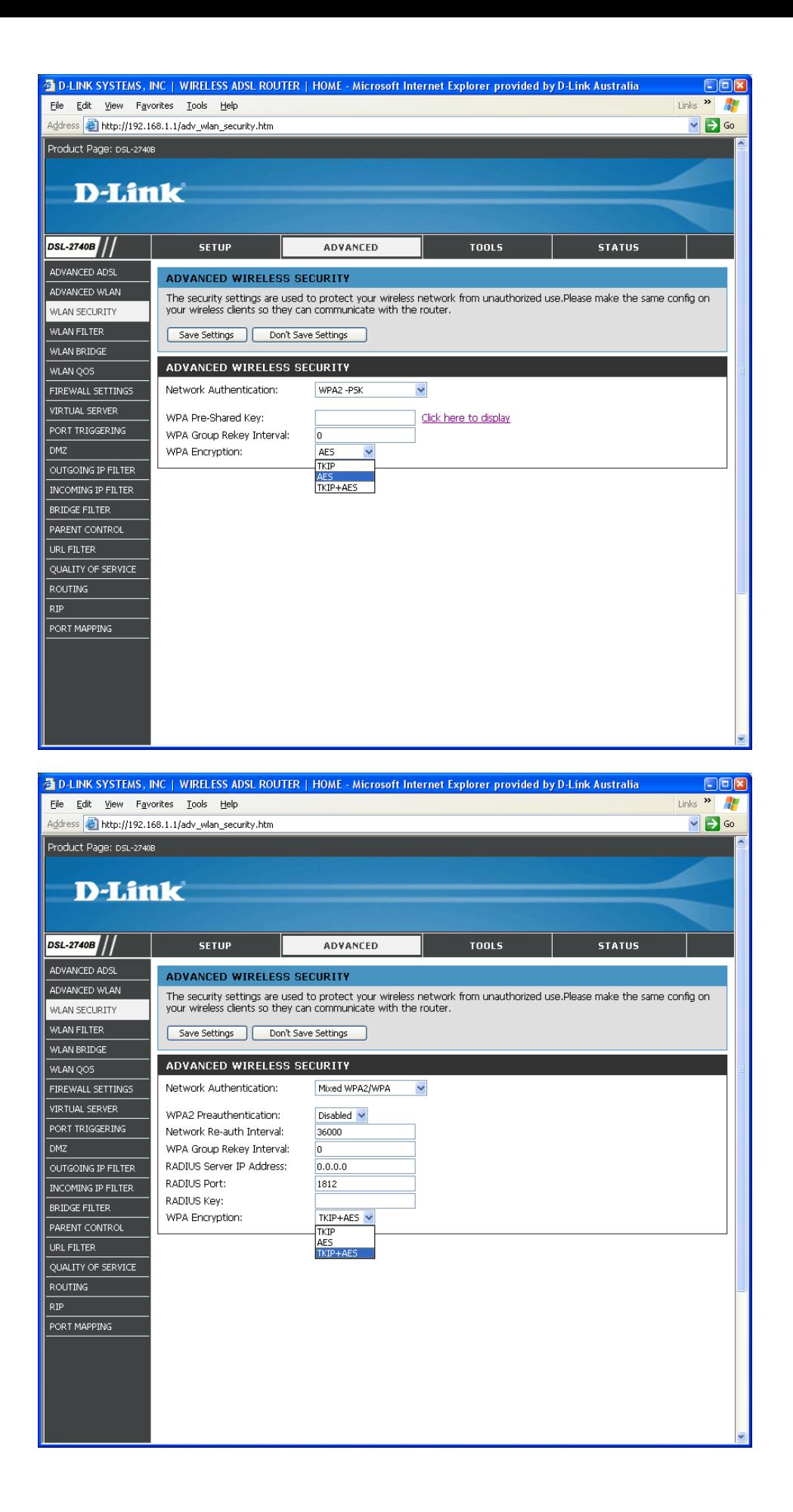

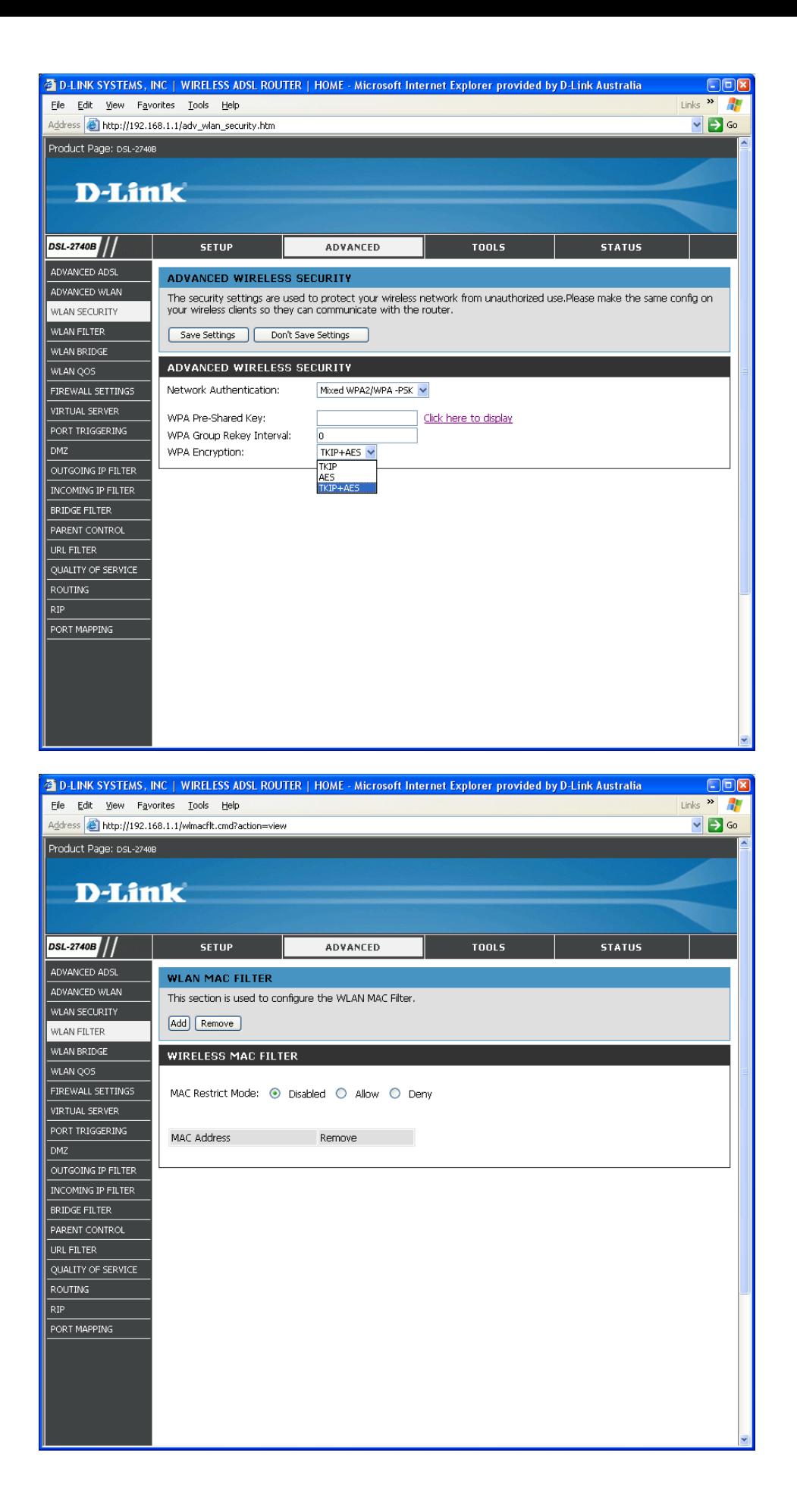

Add:

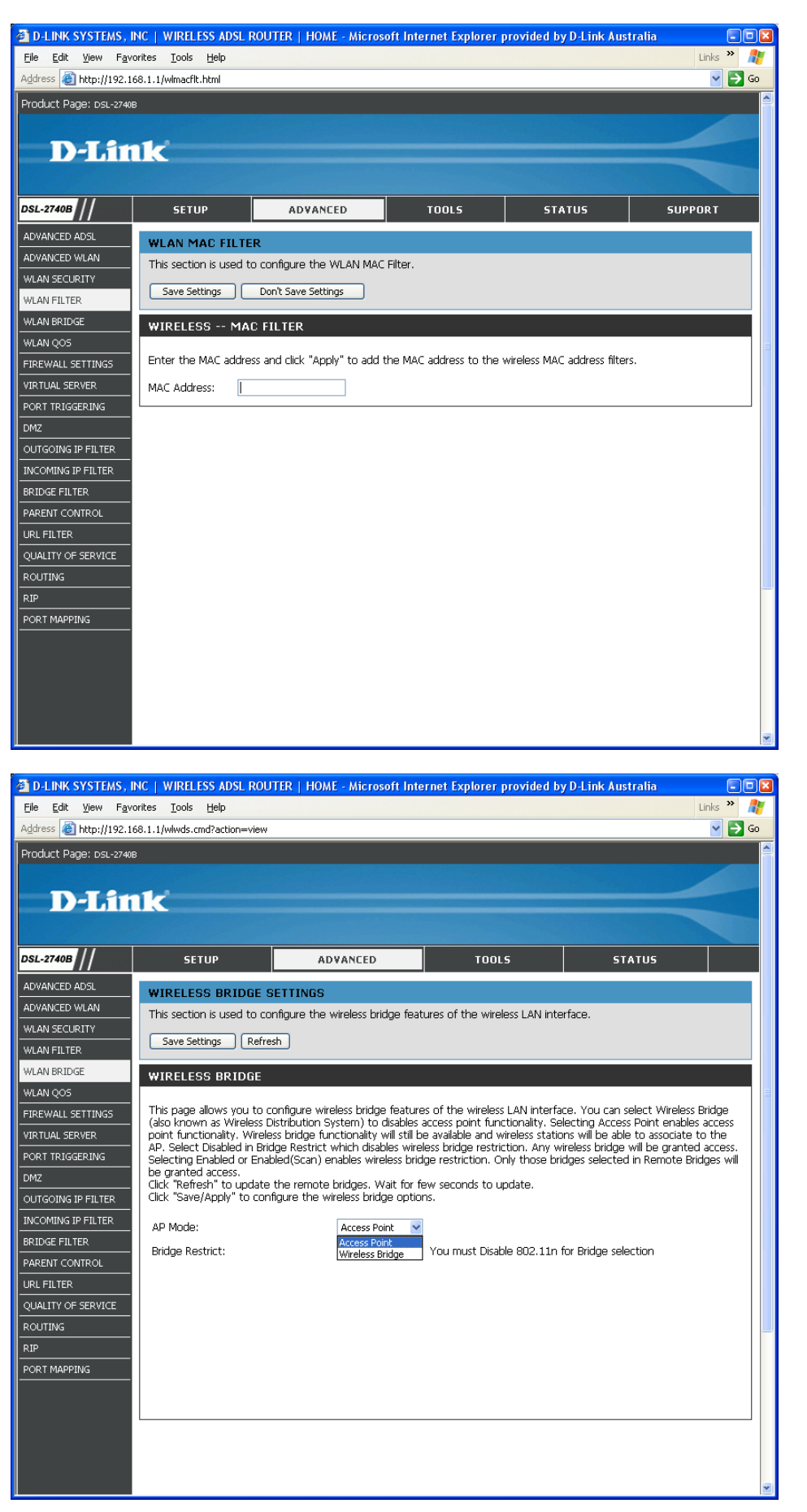

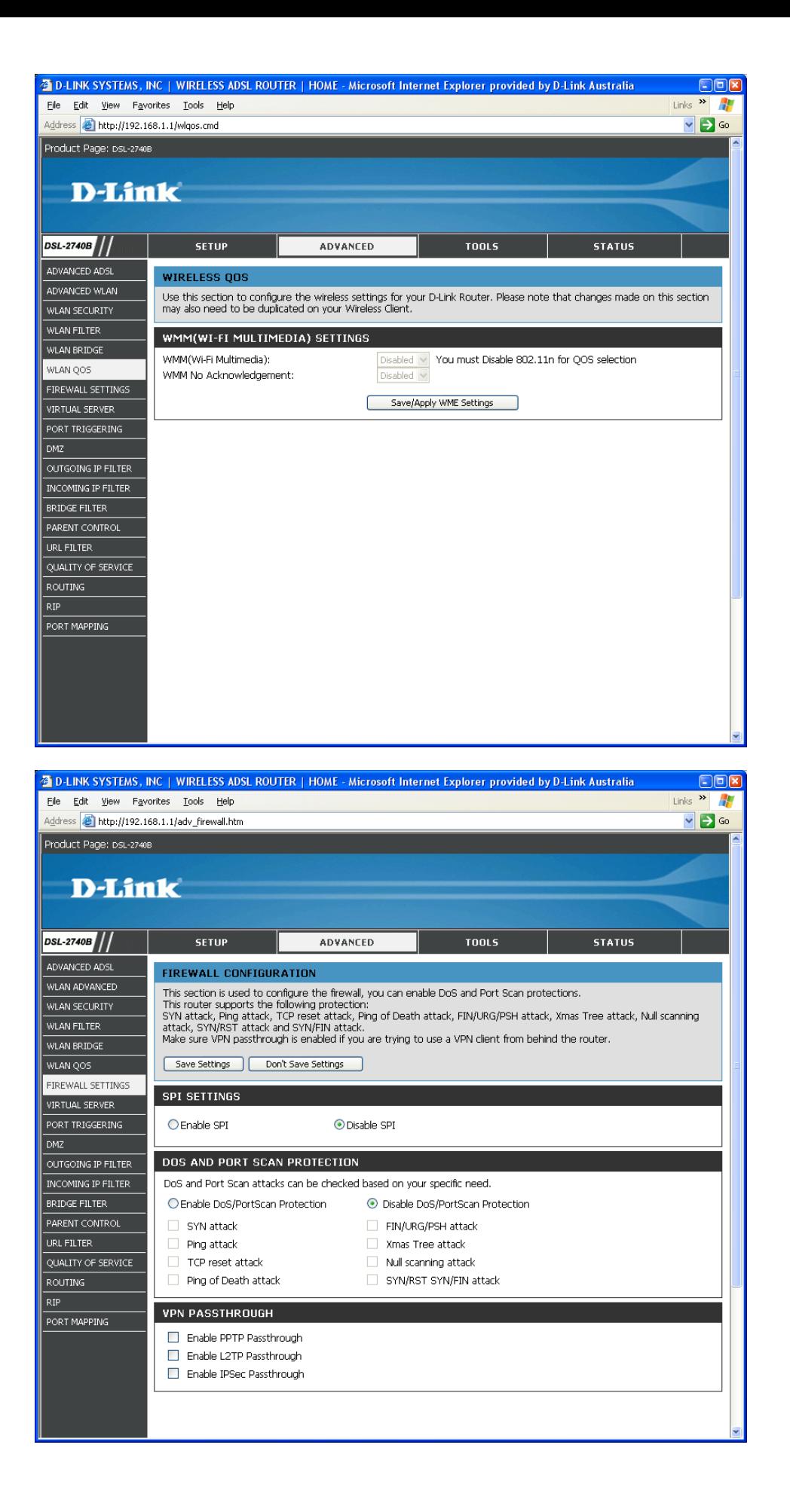

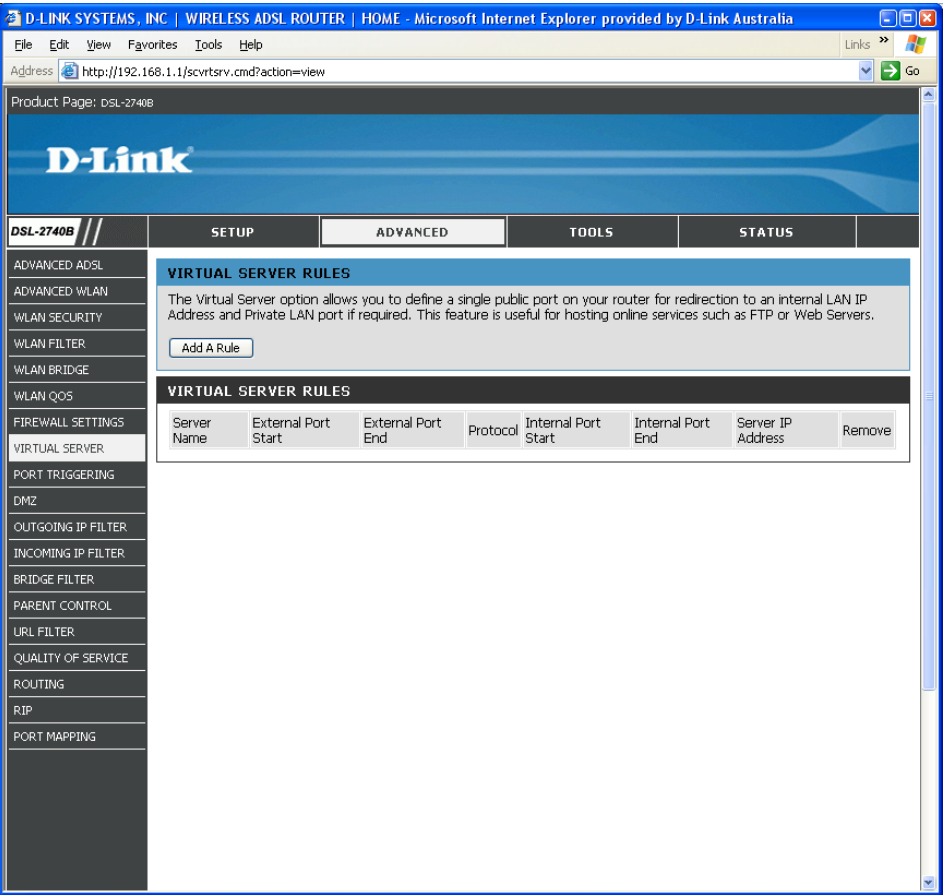

## Add a rule:

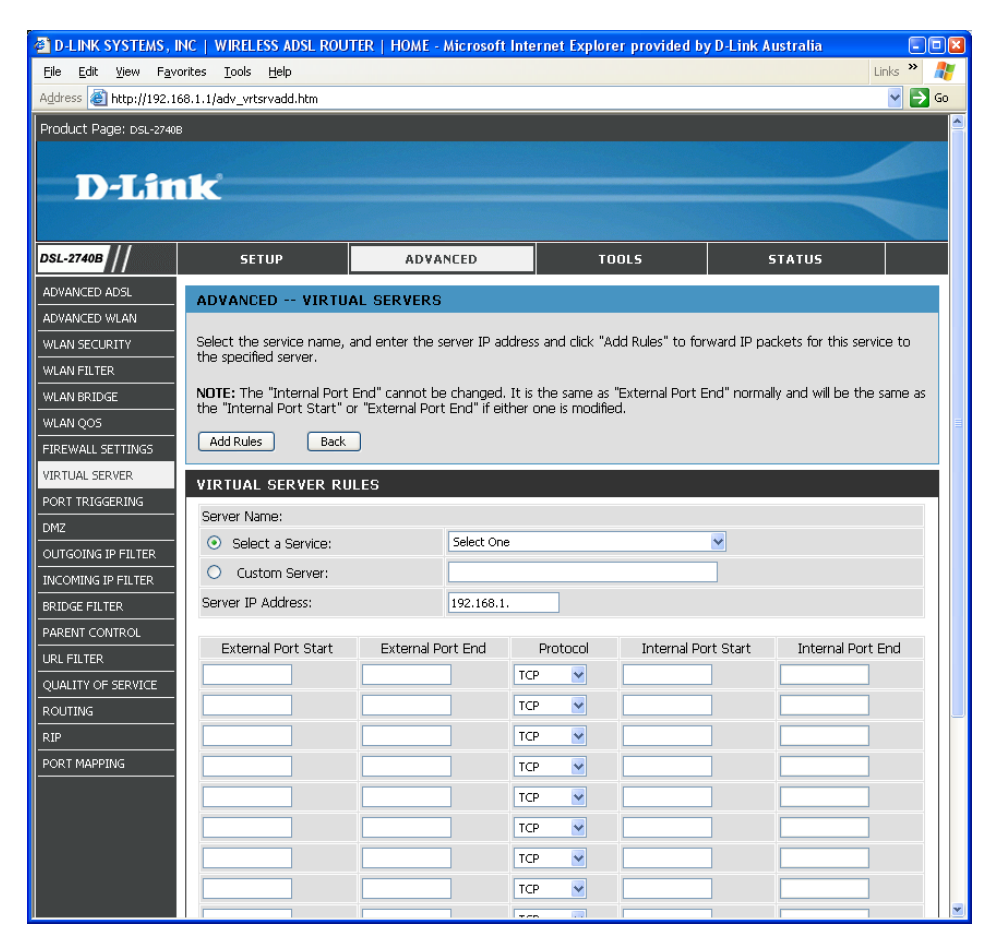

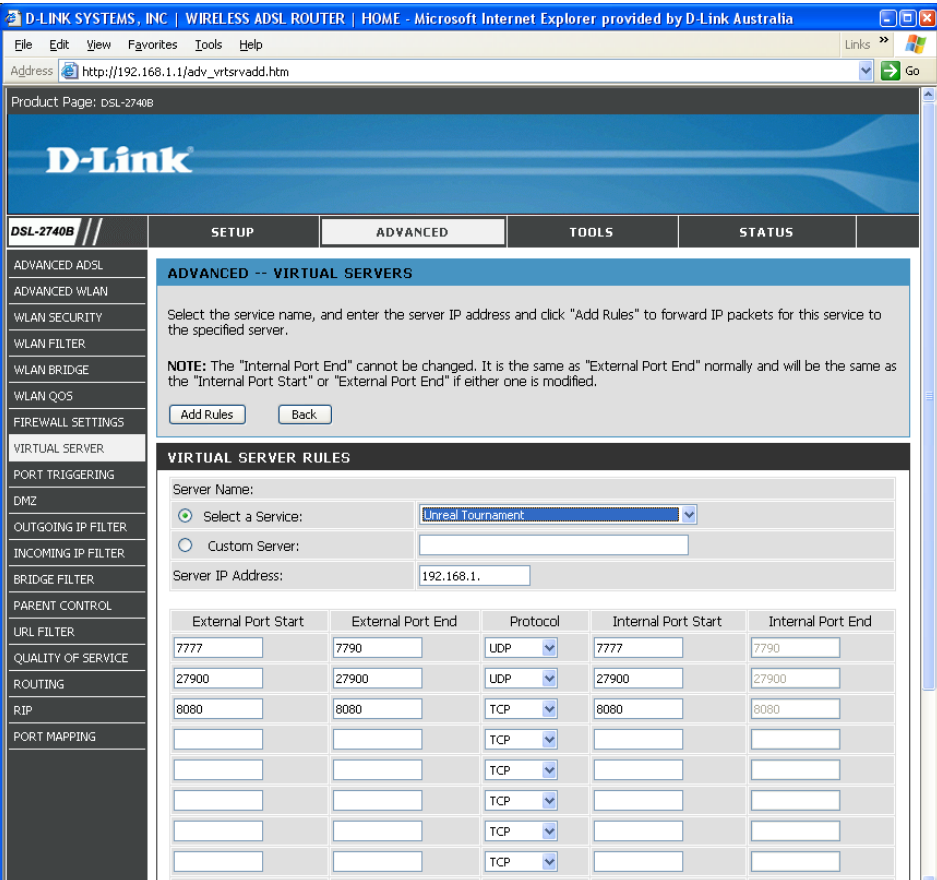

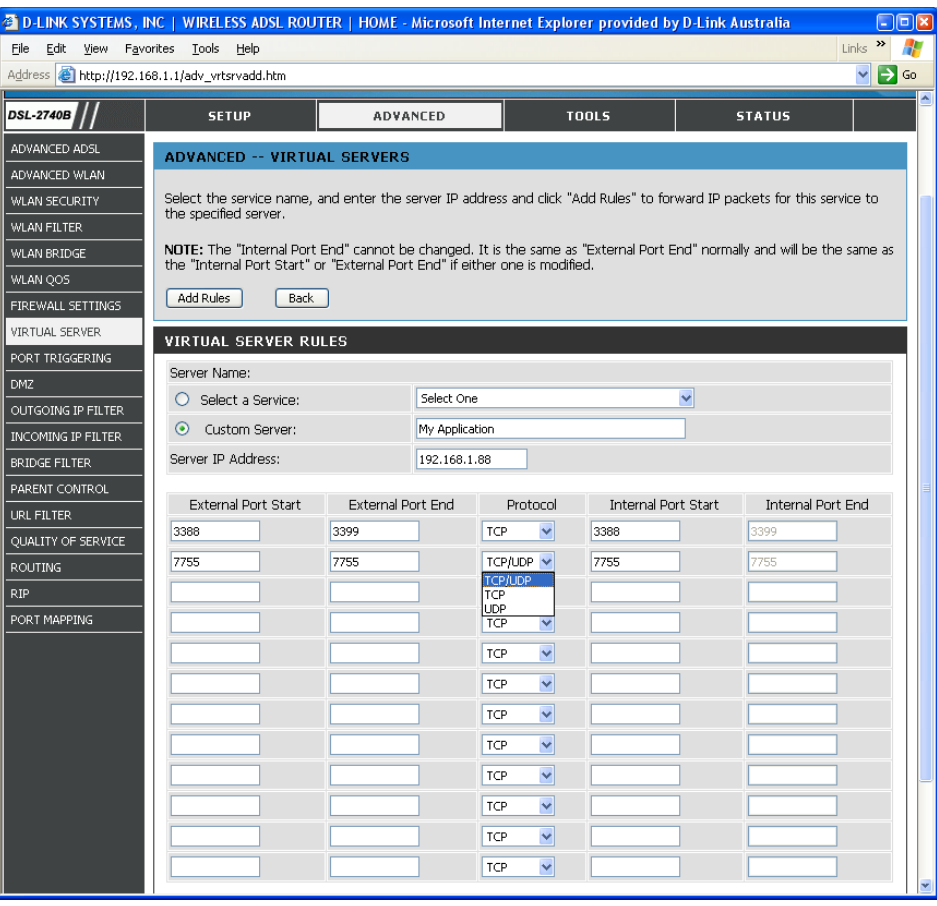

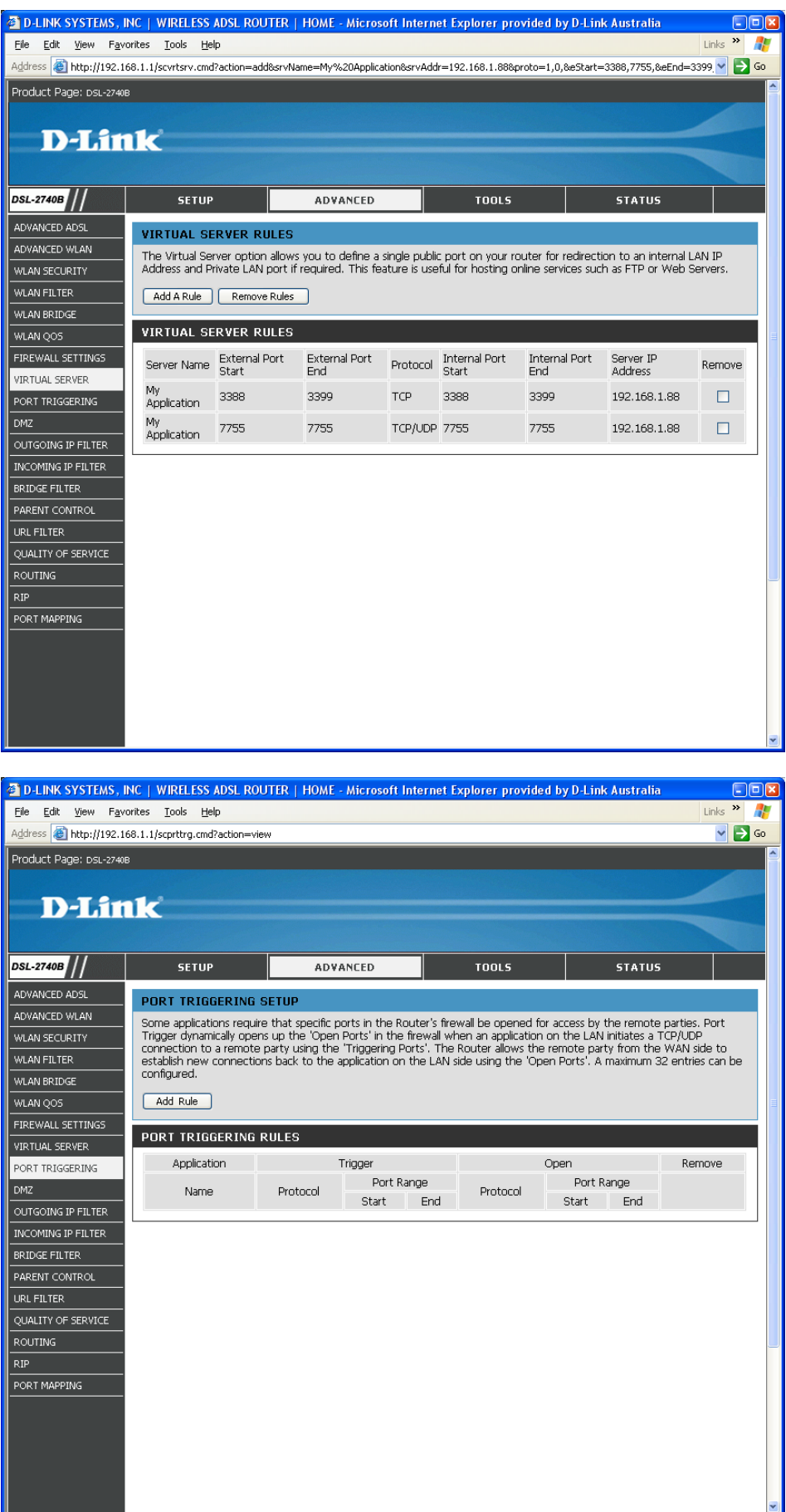

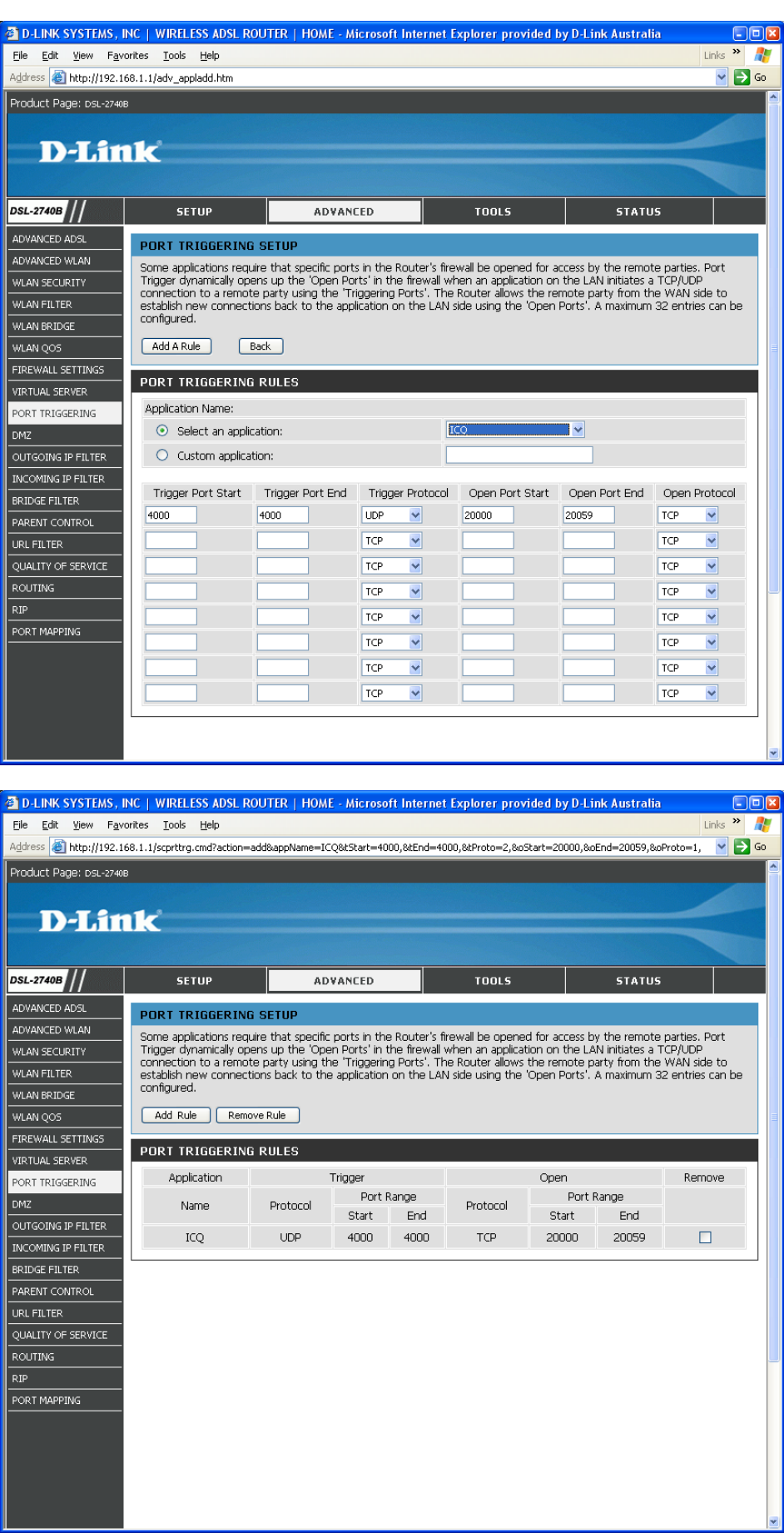

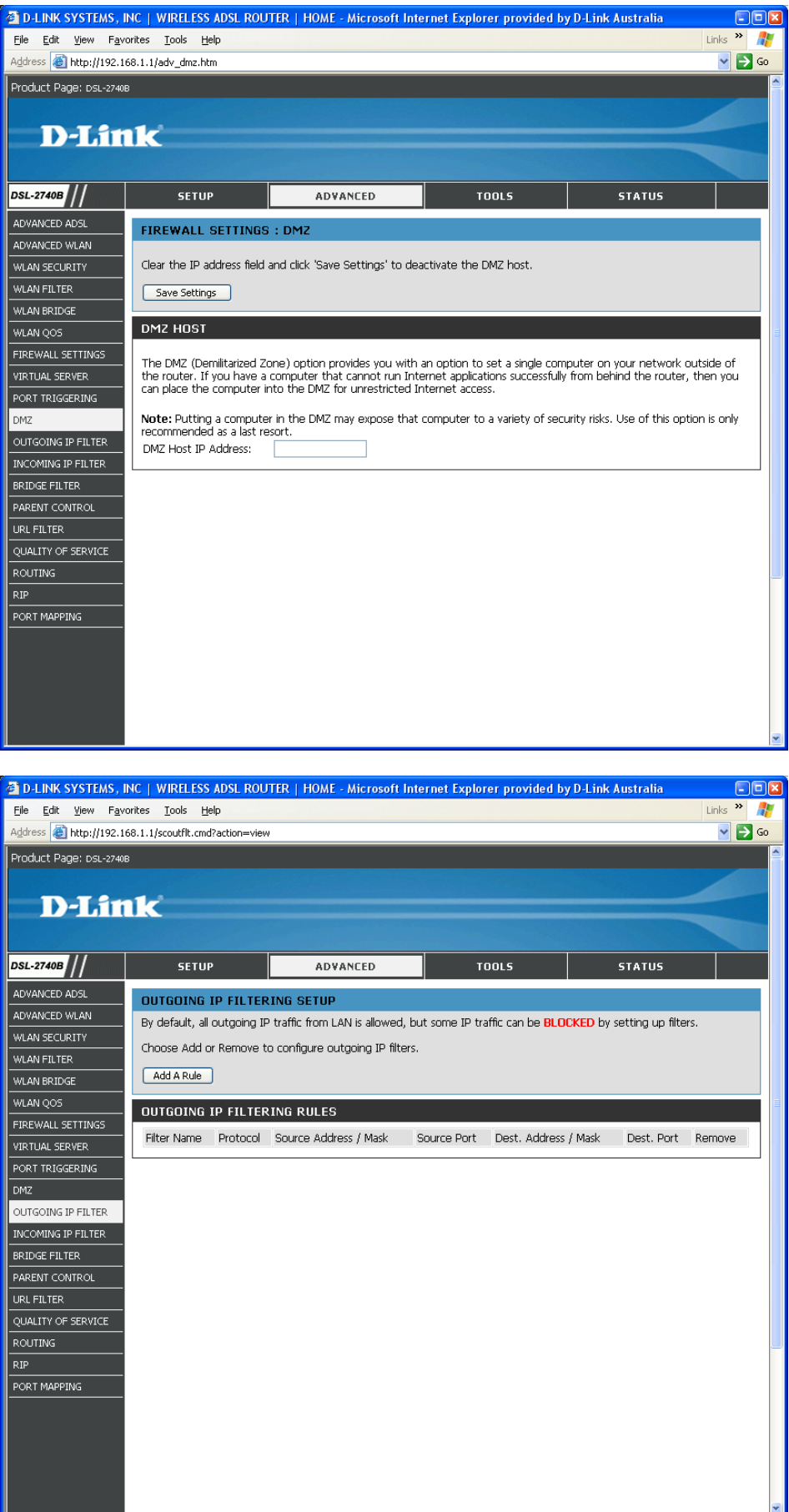

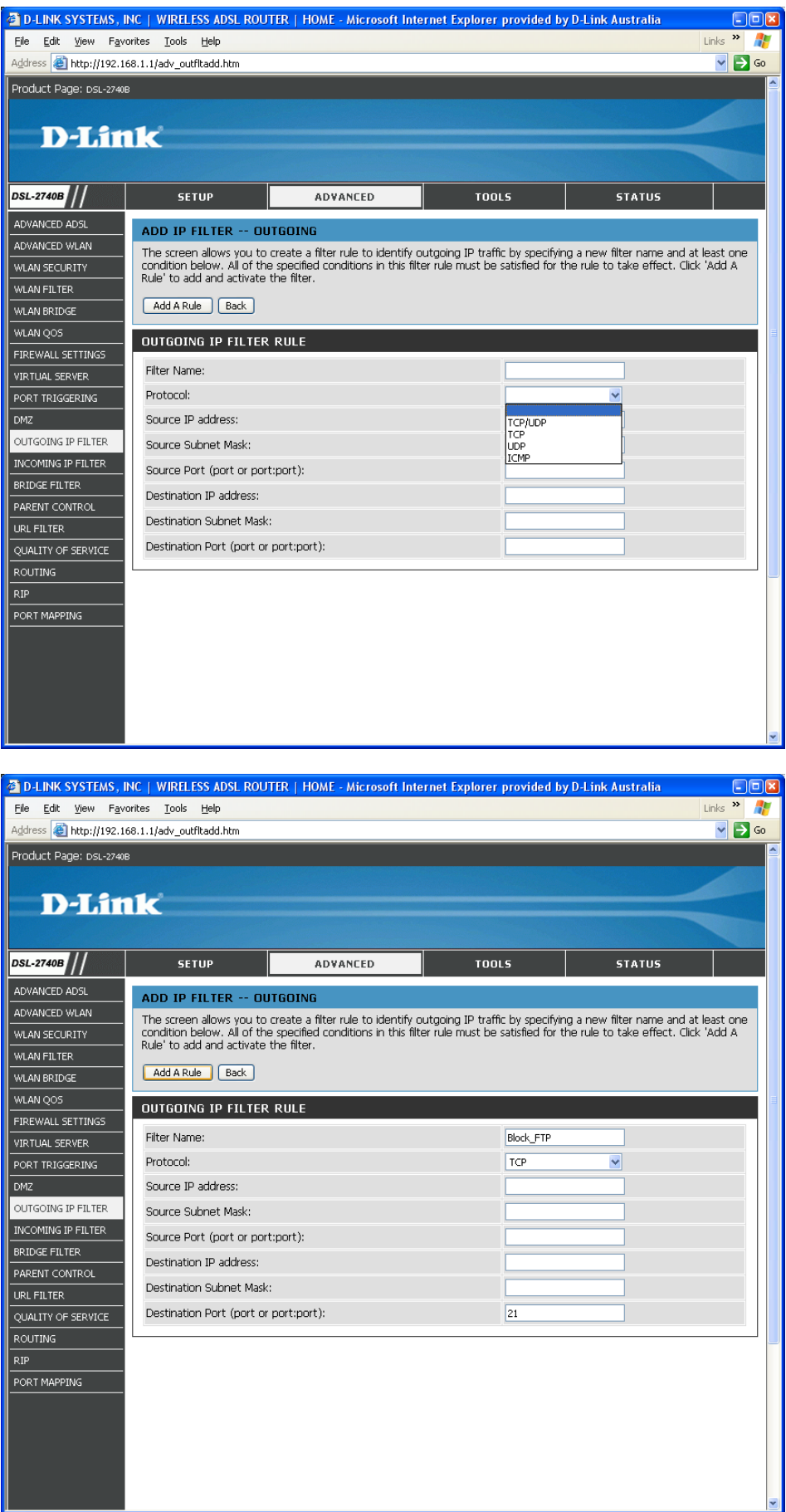

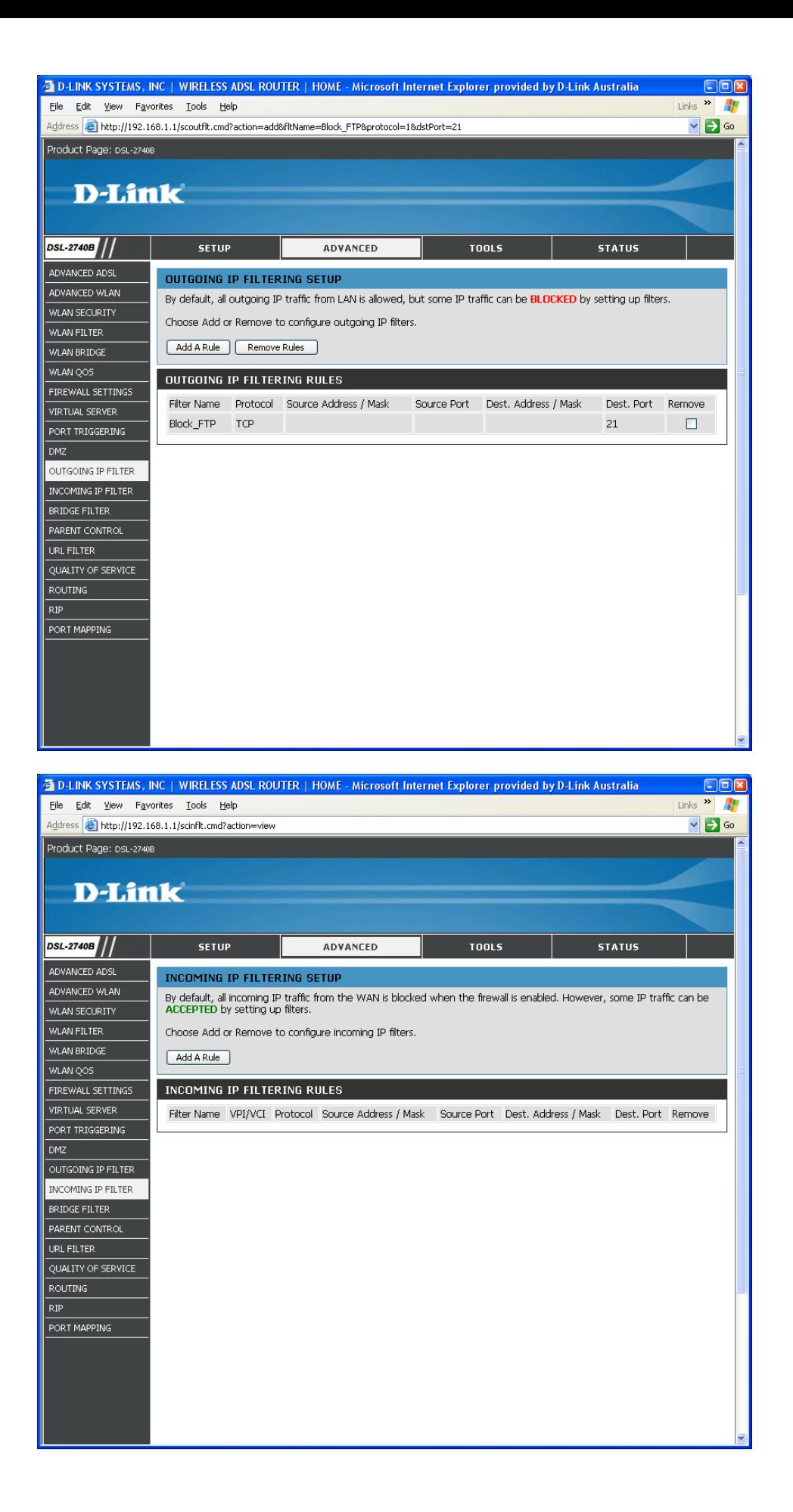

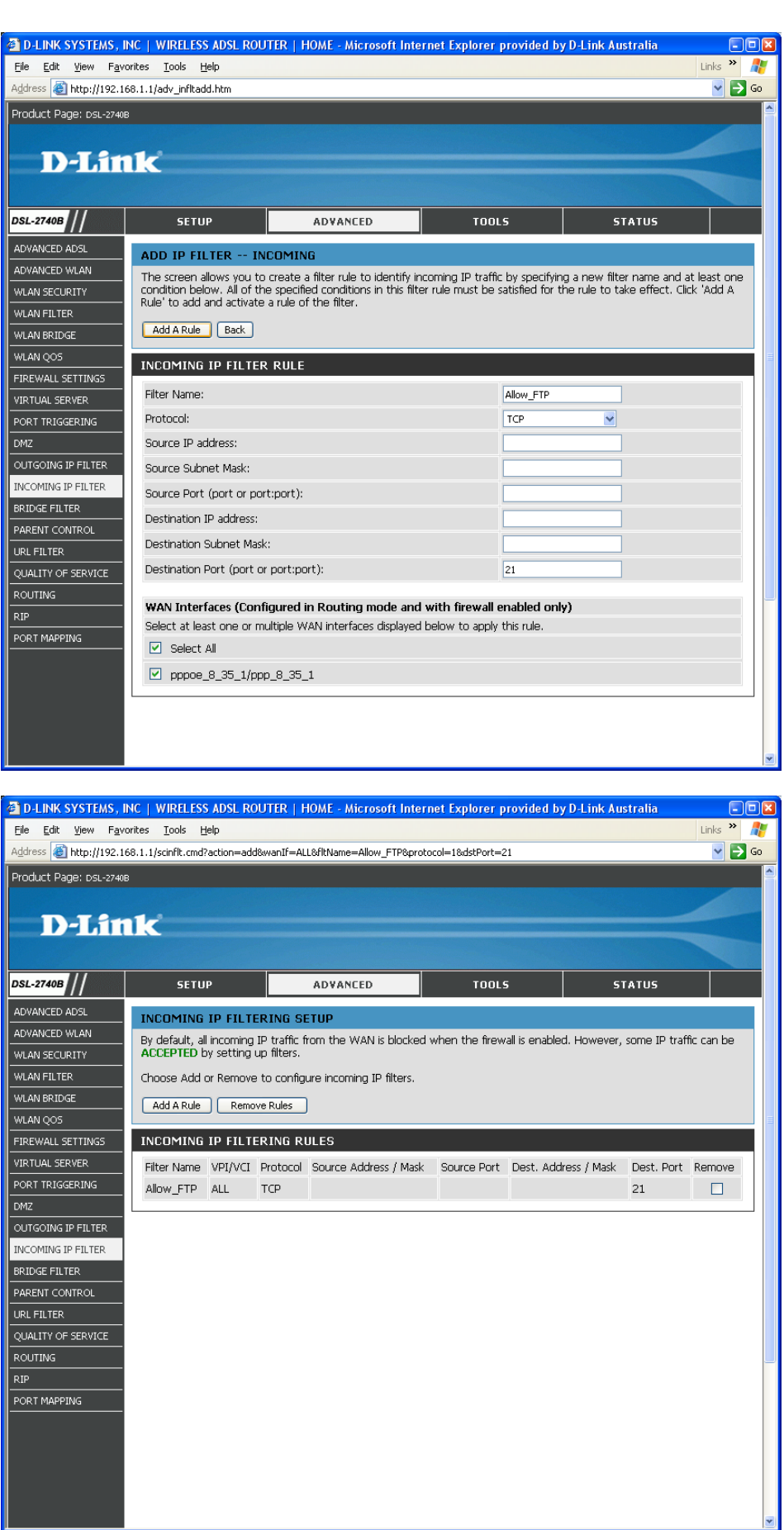

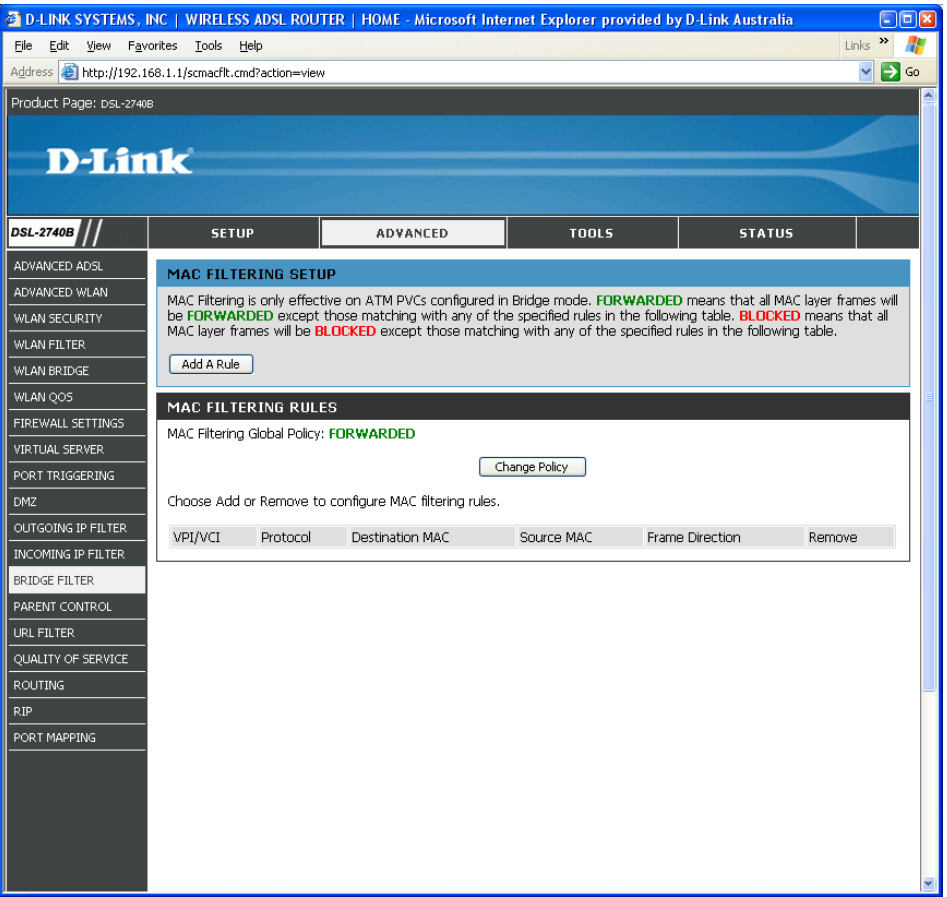

## Change Policy:

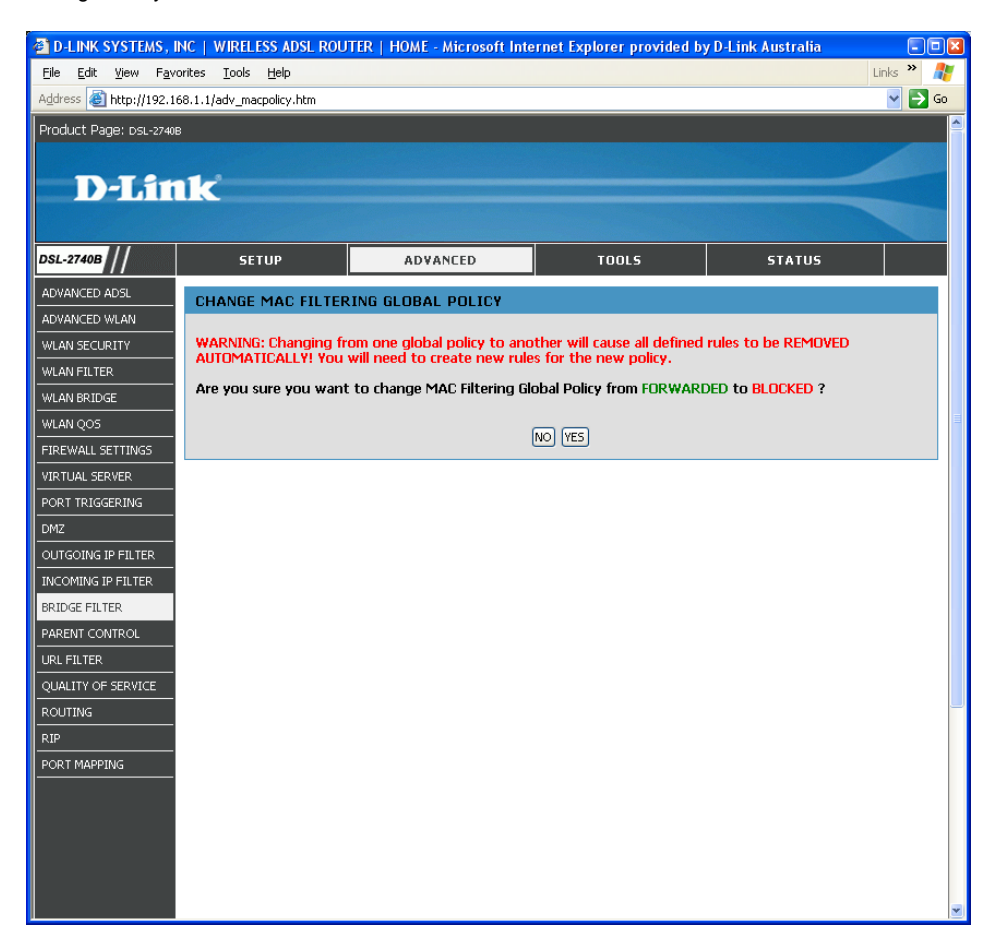

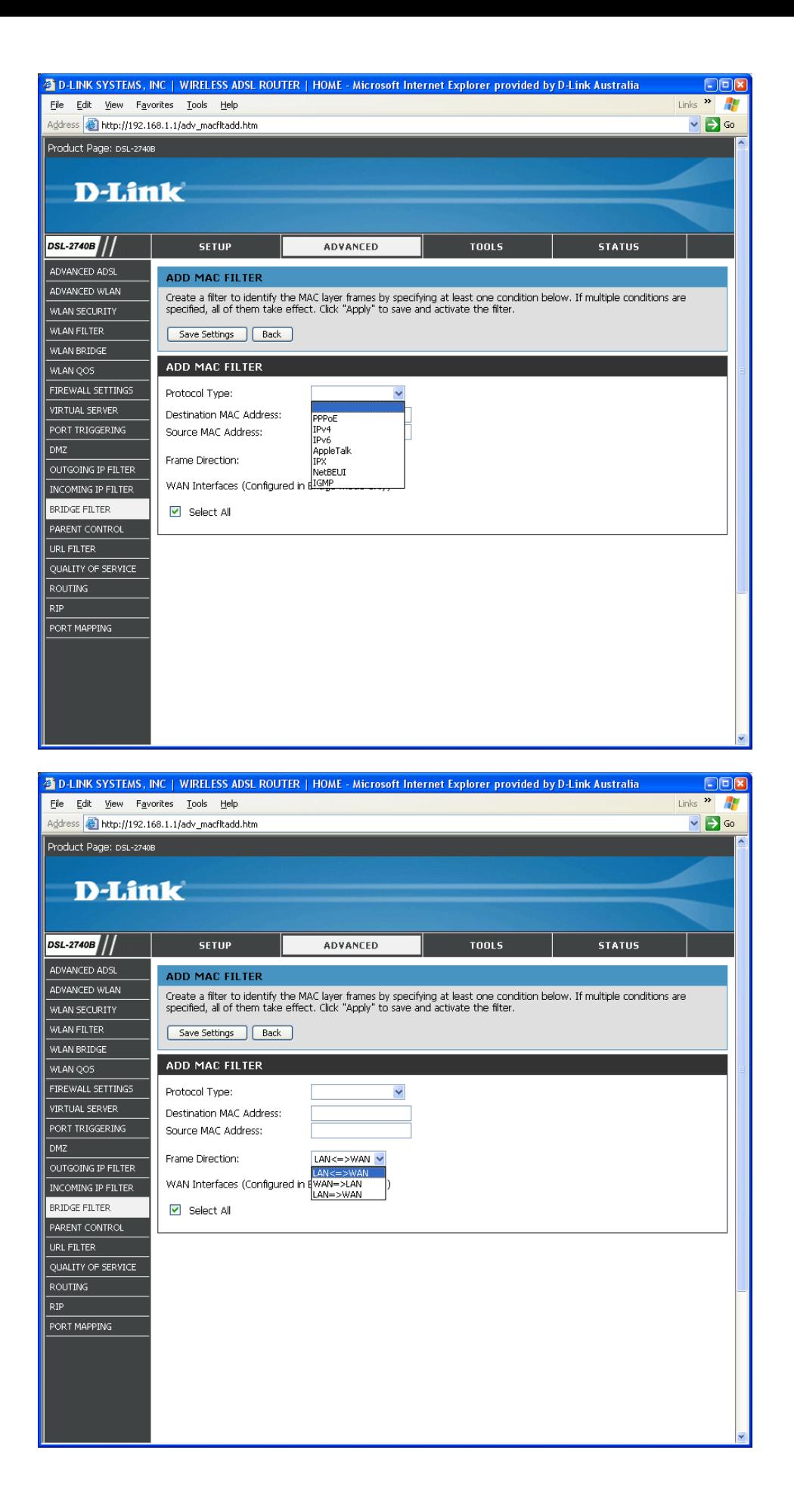

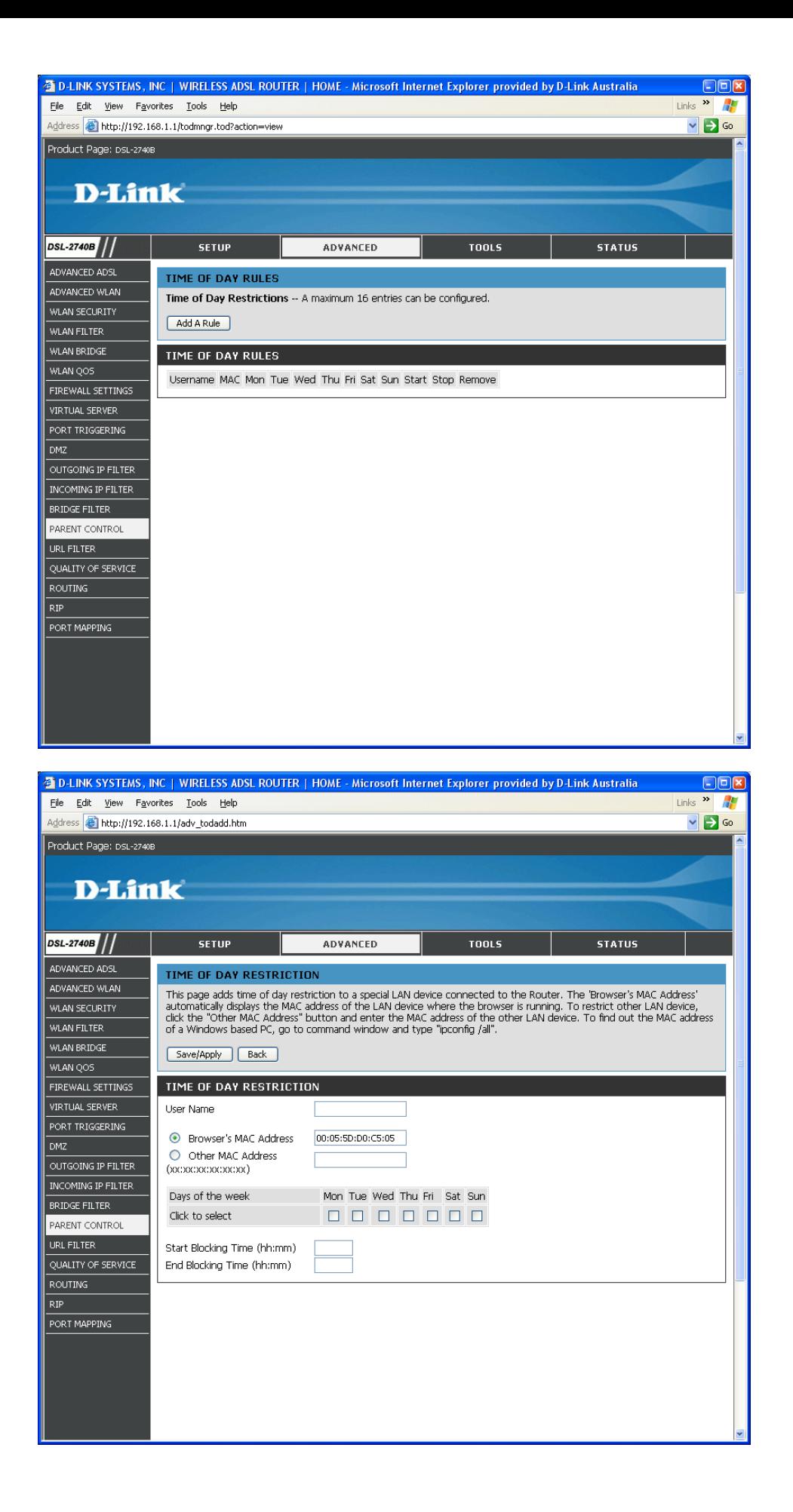

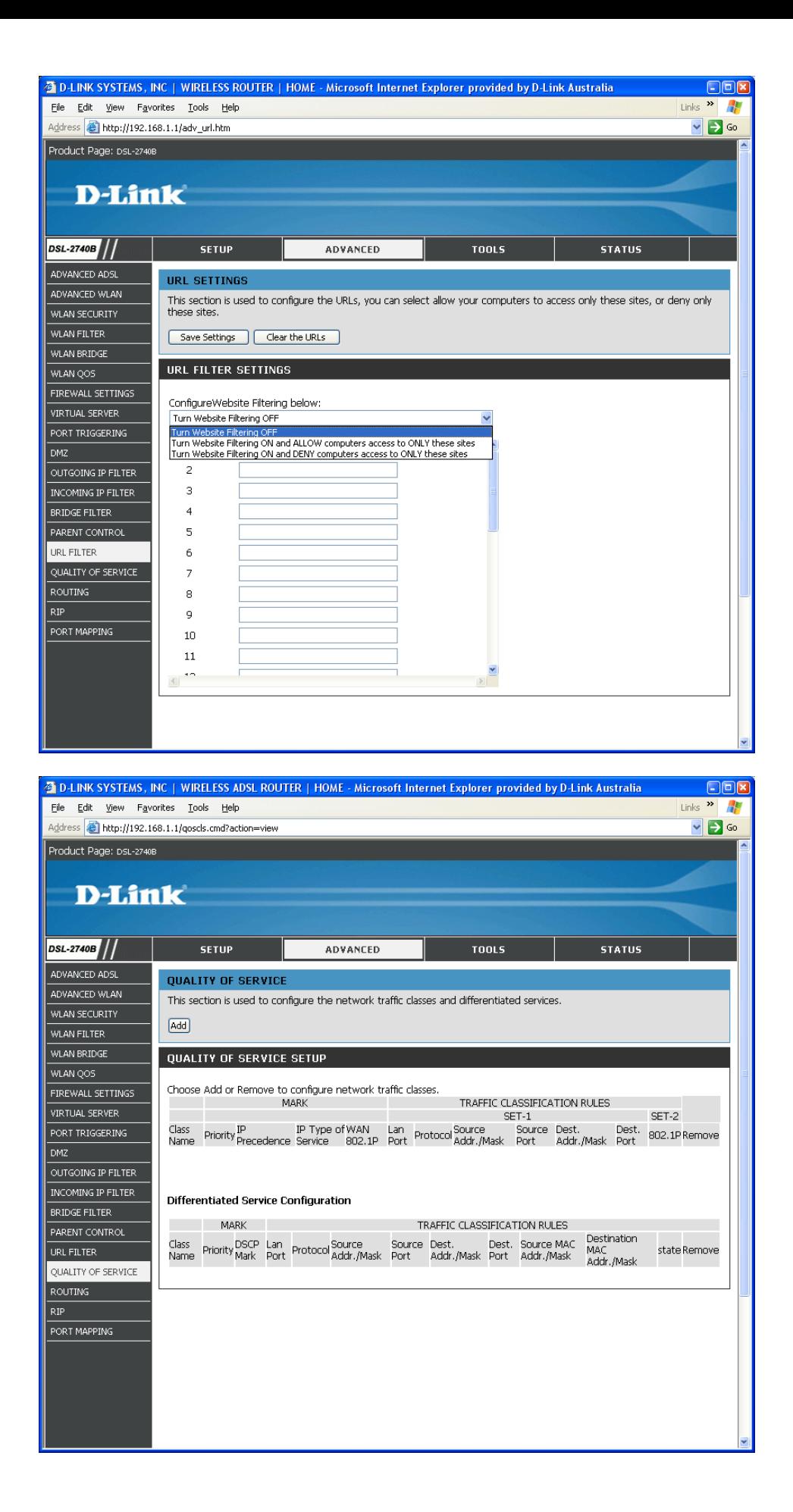

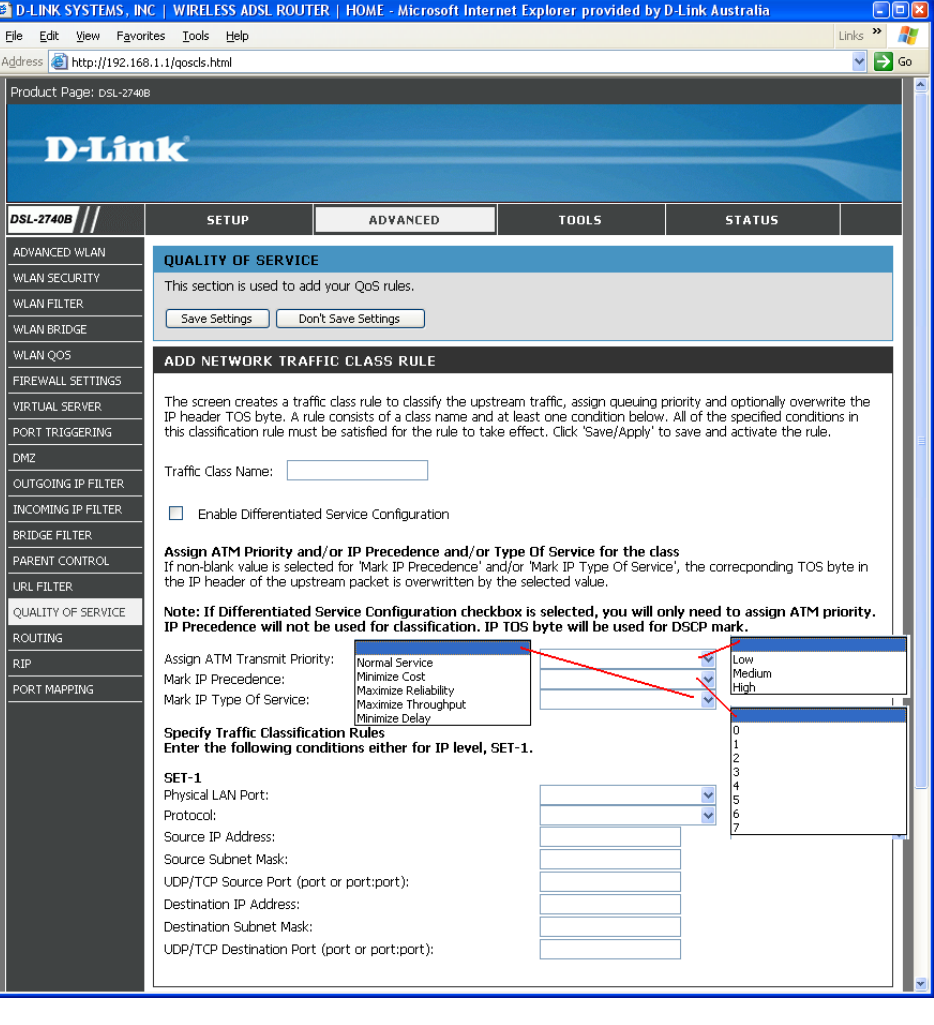

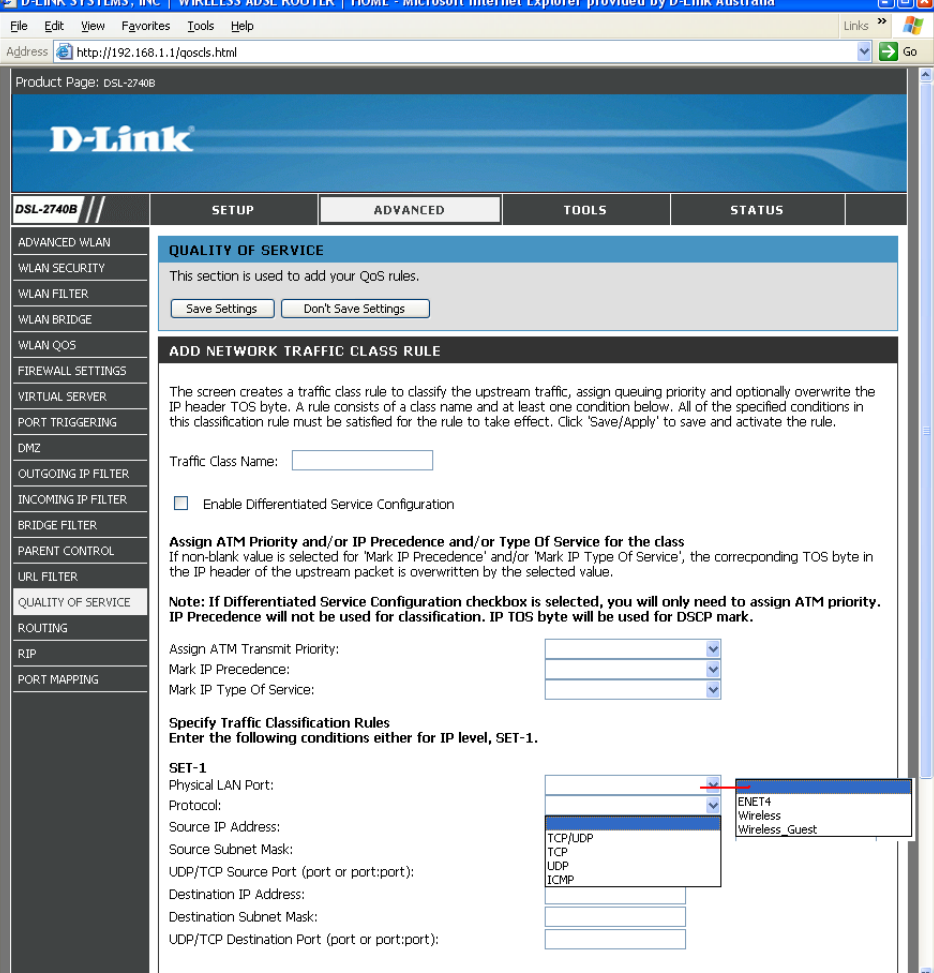

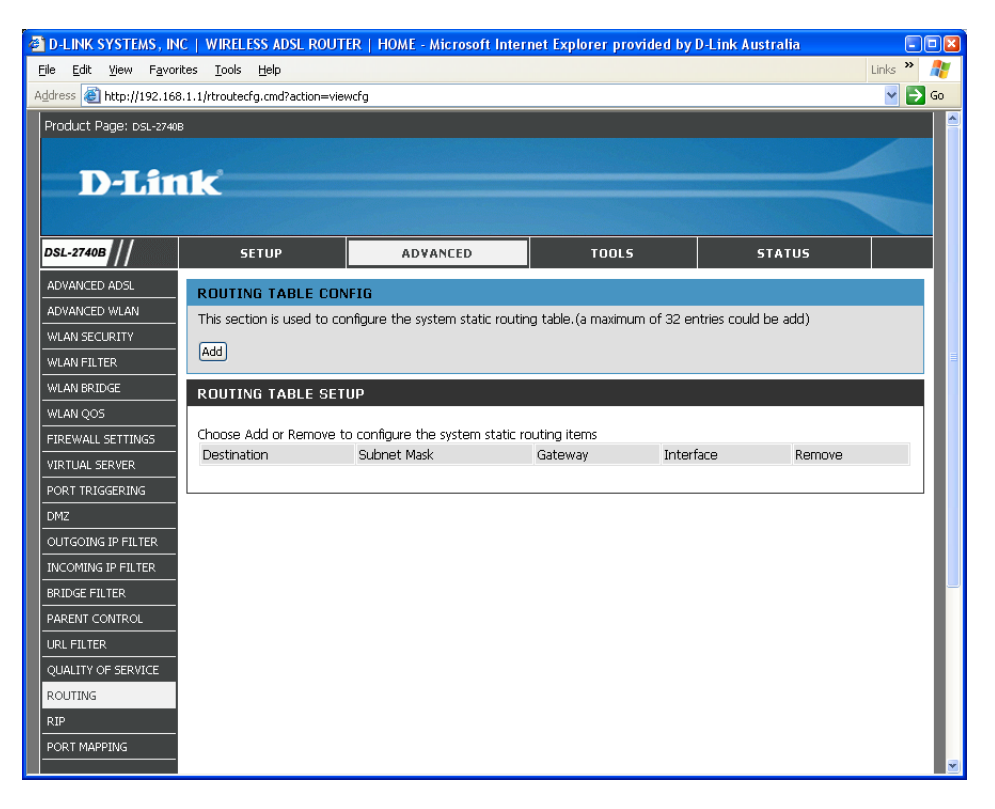

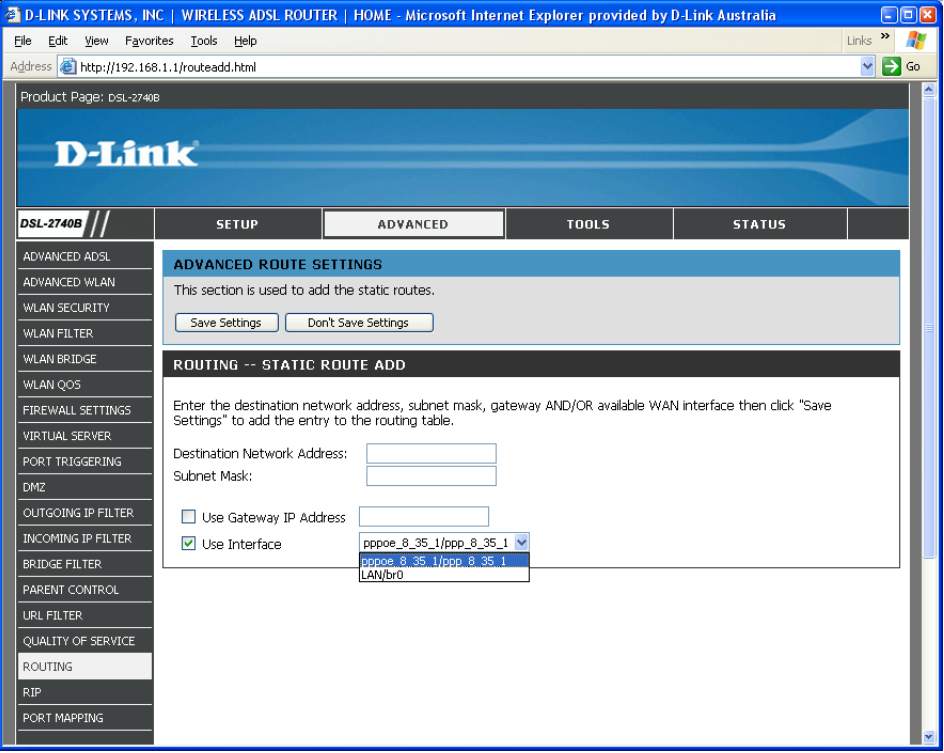

![](_page_31_Picture_0.jpeg)

![](_page_31_Picture_48.jpeg)

![](_page_32_Picture_40.jpeg)

F4/F5 FAIL

FAIL

FAIL PASS

Test | Test With OAM F4

PASSWORD UPDATE FIRMWARE

SAVE / REBOOT

Test ATM OAM F5 segment ping:

Test the assigned IP address:

Ping default gateway:<br>Ping default gateway:<br>Ping primary Domain Name Server:

Test ATM OAM F5 end-to-end ping: F4/F5 FAIL

Test the connection to your Internet service provider<br>Test PPP server connection: FAIL<br>Test authentication with ISP: PASS

![](_page_33_Picture_0.jpeg)

![](_page_34_Picture_0.jpeg)

![](_page_35_Picture_0.jpeg)

![](_page_36_Picture_1.jpeg)

![](_page_37_Picture_1.jpeg)

![](_page_38_Picture_2.jpeg)

![](_page_38_Picture_3.jpeg)

![](_page_39_Picture_3.jpeg)

![](_page_40_Picture_0.jpeg)

![](_page_41_Picture_31.jpeg)

![](_page_41_Picture_32.jpeg)

![](_page_41_Picture_2.jpeg)

![](_page_42_Picture_0.jpeg)

![](_page_42_Figure_1.jpeg)

![](_page_42_Figure_2.jpeg)

![](_page_43_Picture_0.jpeg)

![](_page_43_Picture_24.jpeg)

![](_page_43_Picture_25.jpeg)

![](_page_44_Picture_0.jpeg)

![](_page_44_Figure_1.jpeg)